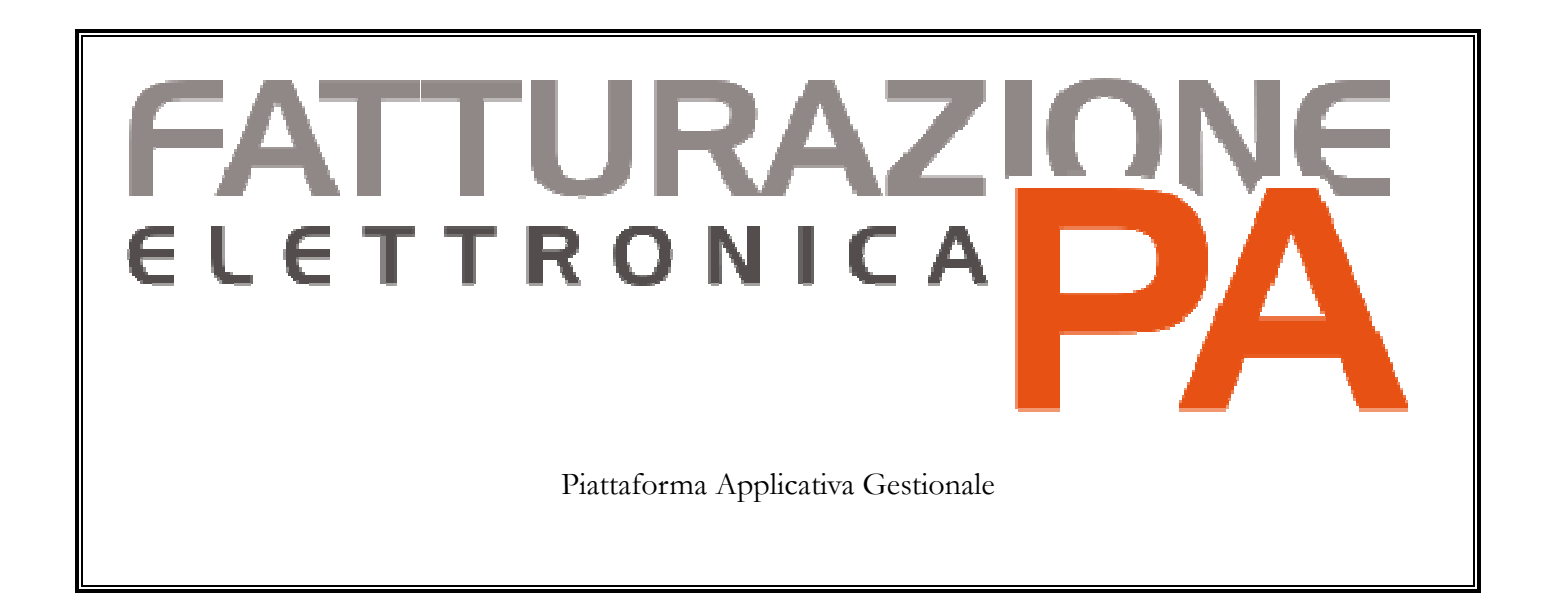

**Integrazione Fatel - Modulo CADI "Comunicazione dati fatture" con Ad hoc Revolution** 

#### COPYRIGHT 2000 - 2017 by **ZUCCHETTI S.p.A.**

Tutti i diritti sono riservati. Questa pubblicazione contiene informazioni protette da copyright. Nessuna parte di questa pubblicazione può essere riprodotta, trascritta o copiata senza il permesso dell'autore.

#### TRADEMARKS

Tutti i marchi di fabbrica sono di proprietà dei rispettivi detentori e vengono riconosciuti in questa pubblicazione.

#### **ZUCCHETTI S.p.A.**

Sede Operativa di Aulla E-mail: market@zucchetti.it Sito Web: http://www.zucchetti.it

# **Indice**

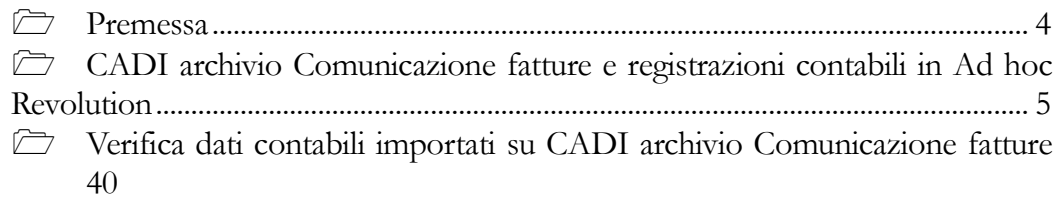

## **Premessa**

Il modulo CADI di Fatel permette, seguendo le indicazioni dell'Agenzia delle Entrate, di generare in formato xml la comunicazione dati fatture emesse/ricevute.

I dati da comunicare vengono importati via odbc, con la funzione "Import fatture", da Ad hoc Revolution a Fatel, popolando gli archivi "Comunicazione fatture emesse" e "Comunicazione fatture ricevute".

Per popolare gli archivi di Fatel, specifici tracciati di import ("AHR70\_COM\_FAT\_V1" per la release 7.0 e successive oppure " AHRXX\_COM\_FAT\_V1" per le altre release), recuperano dal gestionale di origine le registrazioni contabili in stato confermato con tipologia documento:

- Fattura;
- Nota di credito;
- Fattura Ue;
- Nota credito Ue;
- Fattura corrispettivi;
- Fattura Reverse Charge;
- Nota di credito Reverse Charge.

# **CADI archivio Comunicazione fatture e registrazioni contabili in Ad hoc Revolution**

Come già evidenziato nel paragrafo precedente vengono importate da Ad hoc Revolution al modulo CADI di Fatel le registrazioni contabili in stato confermato con tipologia documento:

- Fattura;
- Nota di credito;
- Fattura Ue;
- Nota credito Ue;
- Fattura corrispettivi;
- Fattura Reverse Charge;
- Nota di credito Reverse Charge.

Su Fatel ogni comunicazione fatture si caratterizza per presenza di due schede, la prima riporta i dati di testata:

- Numero;
- Data:
- dati del Cedente/Prestatore;
- dati del Cessionario/Committente;

tutti questi dati, se presenti, saranno riportati nel file xml a seguito della generazione dello stesso.

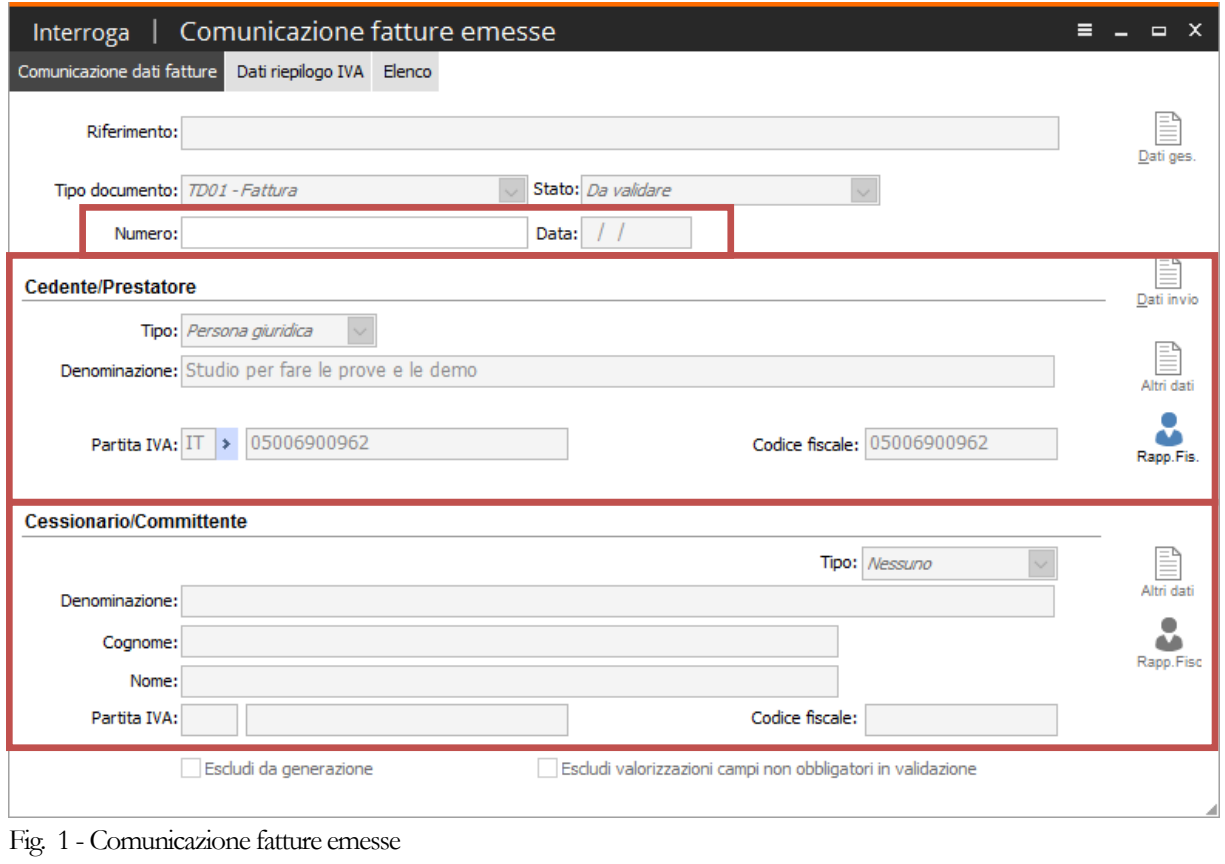

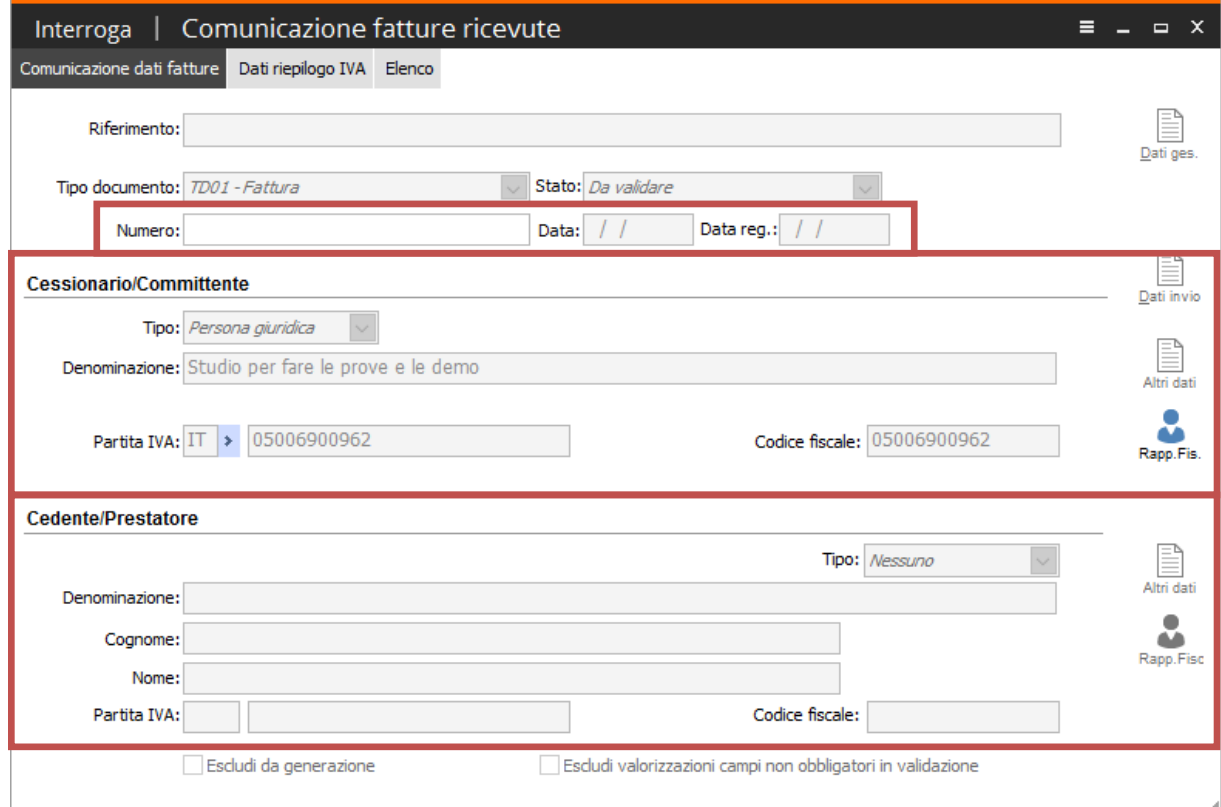

Fig. 2 - Comunicazione fatture ricevute

Inoltre, nella prima scheda, è stato aggiunto il bottone "Dati gestionali di origine" che accoglie una serie di informazioni che non saranno mai riportati nel file xml ma saranno utili all'utente nella fase di manutenzione dei dati da comunicare/escludere.

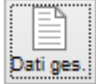

I dati del gestionale di origine che verranno conservati in questo bottone sono:

- -Numero documento origine;
- -Causale contabile;
- -Codice intestatario (è il codice esterno che è stato creato nell'anagrafica dell'intestatario in fatel);
- -Codice intestatario effettivo (è il codice dell'intestatario effettivo di primanota utile in fase di validazione per aggiornare i dati del cessionario/committente per le bolle doganali);
- -Riferimento documento (è il seriale del documento qualora la registrazione contabile sia frutto di una contabilizzazione da ciclo documentale su Ad Hoc Revolution);
- -Tipo documento (letto dalla causale contabile usata per la registrazione);
- -flag: Documento intra;
- -flag: Reverse charge;
- -flag: Scissione pagamenti;
- -flag: Autotrasportatori;
- -flag: Esigibilità differita.

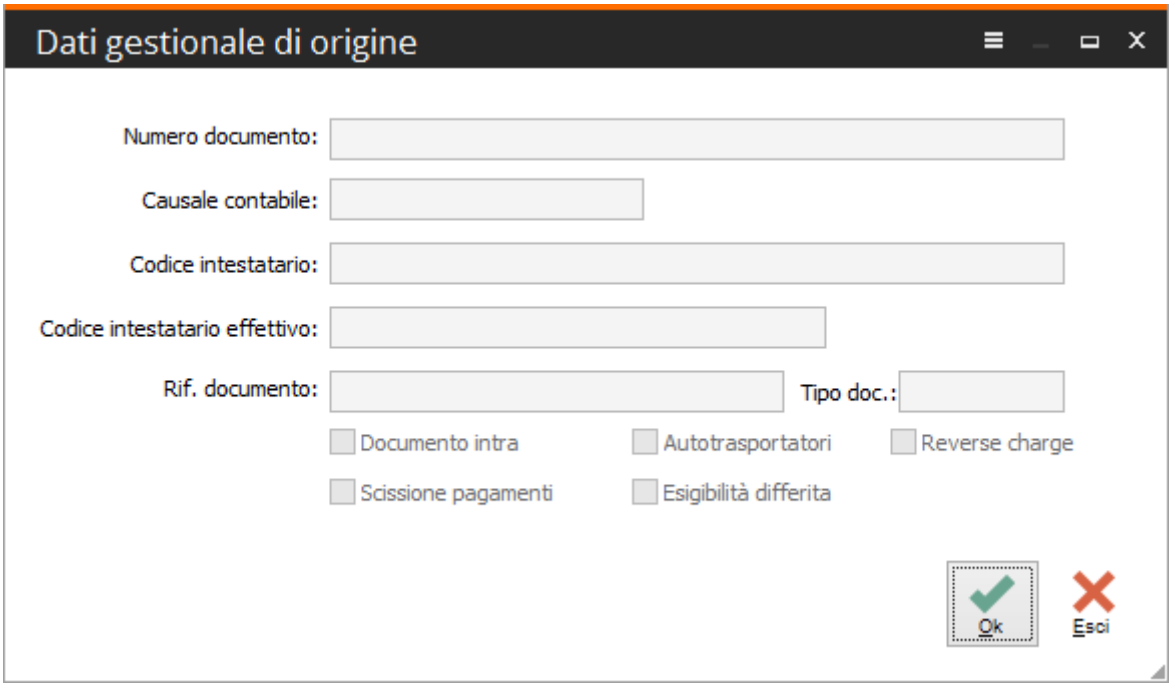

Fig. 3 – Dati gestionale di origine

La seconda scheda della comunicazione fatture ricevute presenta invece i dati riepilogo IVA relativi al documento importato, essi sono:

- Aliquota IVA;
- Natura operazione;
- Imponibile;
- Imposta;
- Esigibilità.

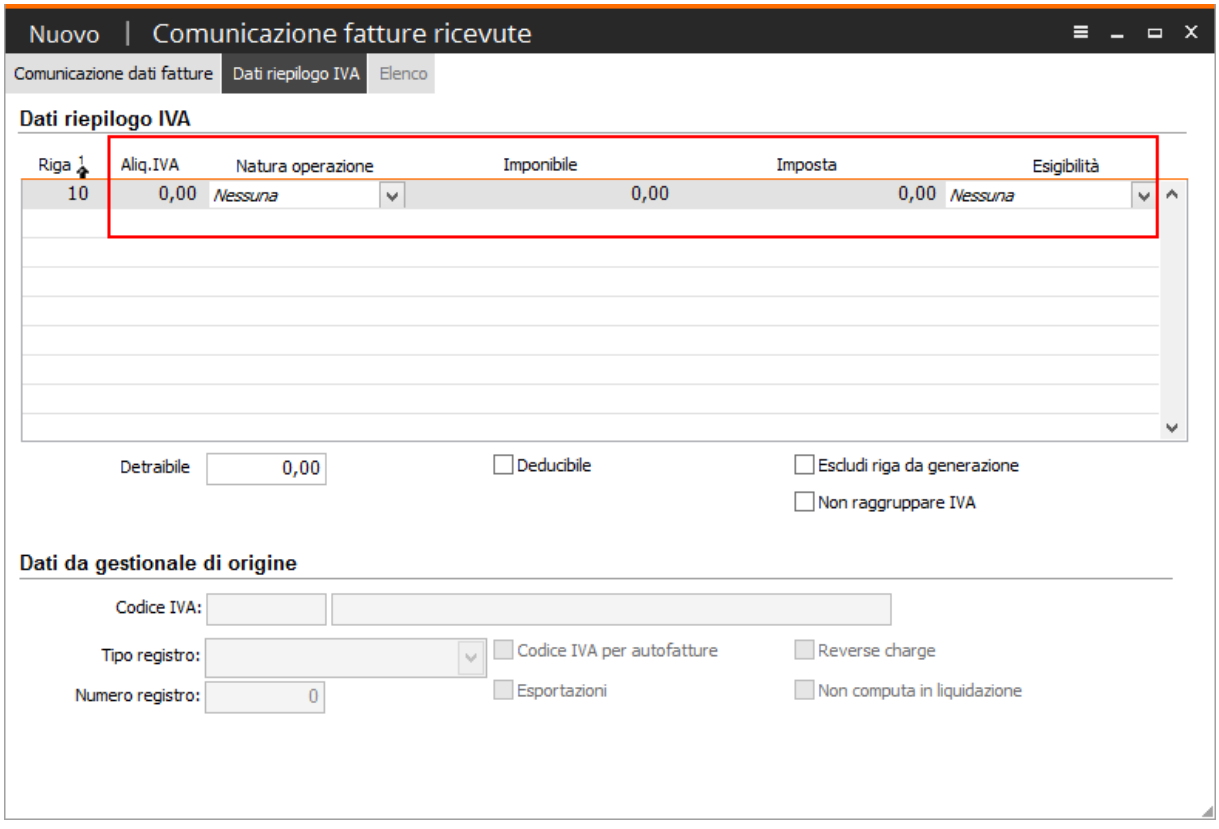

Fig. 4 – Dati riepilogo IVA

Anche in questa scheda vengono riportate alcune informazioni non destinate a comporre il file xml ma che sono presenti nel gestionale di origine e sono:

- Codice iva;
- Tipo registro e Numero registro;
- flag: Codice iva autofattura;
- flag: Revese charge;
- flag: Non computa in liquidazione;
- flag: Deducibile;
- flag: Esportazioni.

#### FATTURAZIONE ELETTRONICA PA - INTEGRAZIONE CADI-AHR

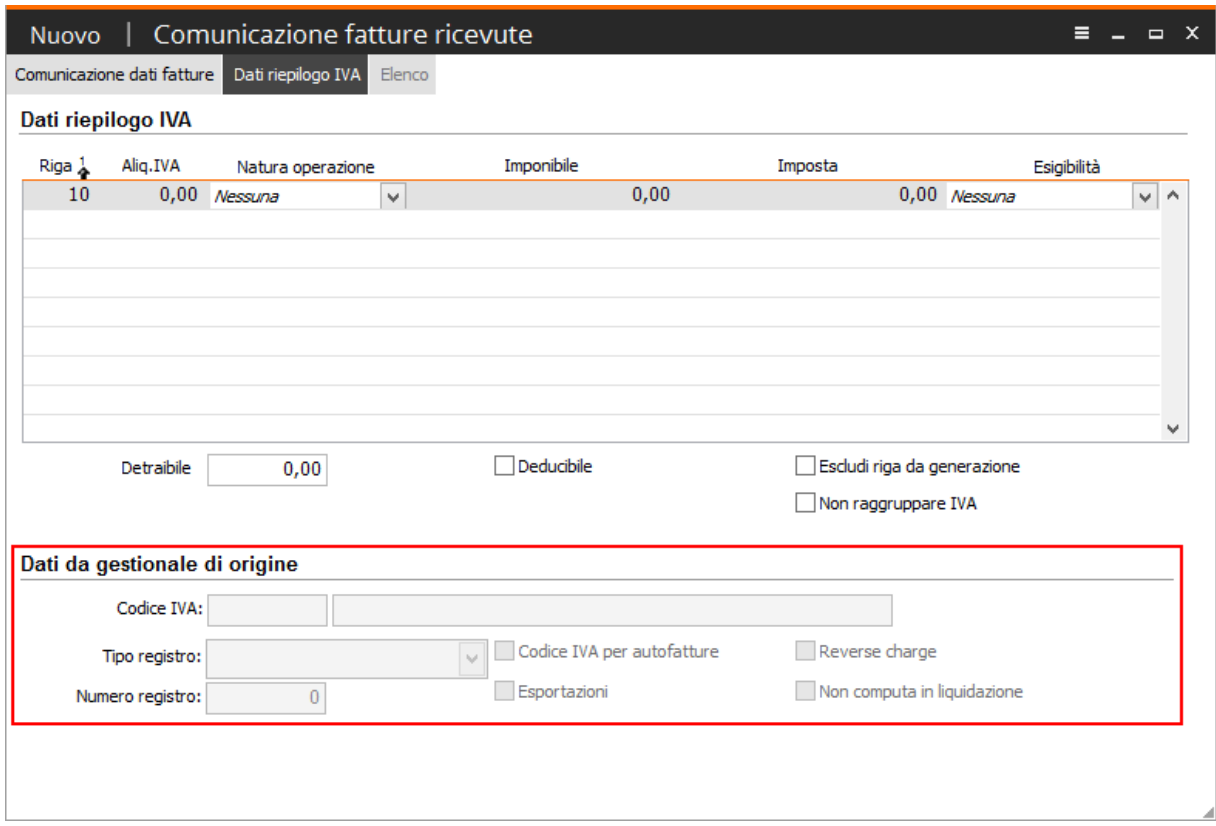

Fig. 5 – Dati riepilogo IVA

Di seguito alcuni esempi di come le registrazioni di documenti in stato confermato vengono trasferite da Ad hoc Revolution al modulo CADI di Fatel:

### - **Esempio importazione fattura di vendita**

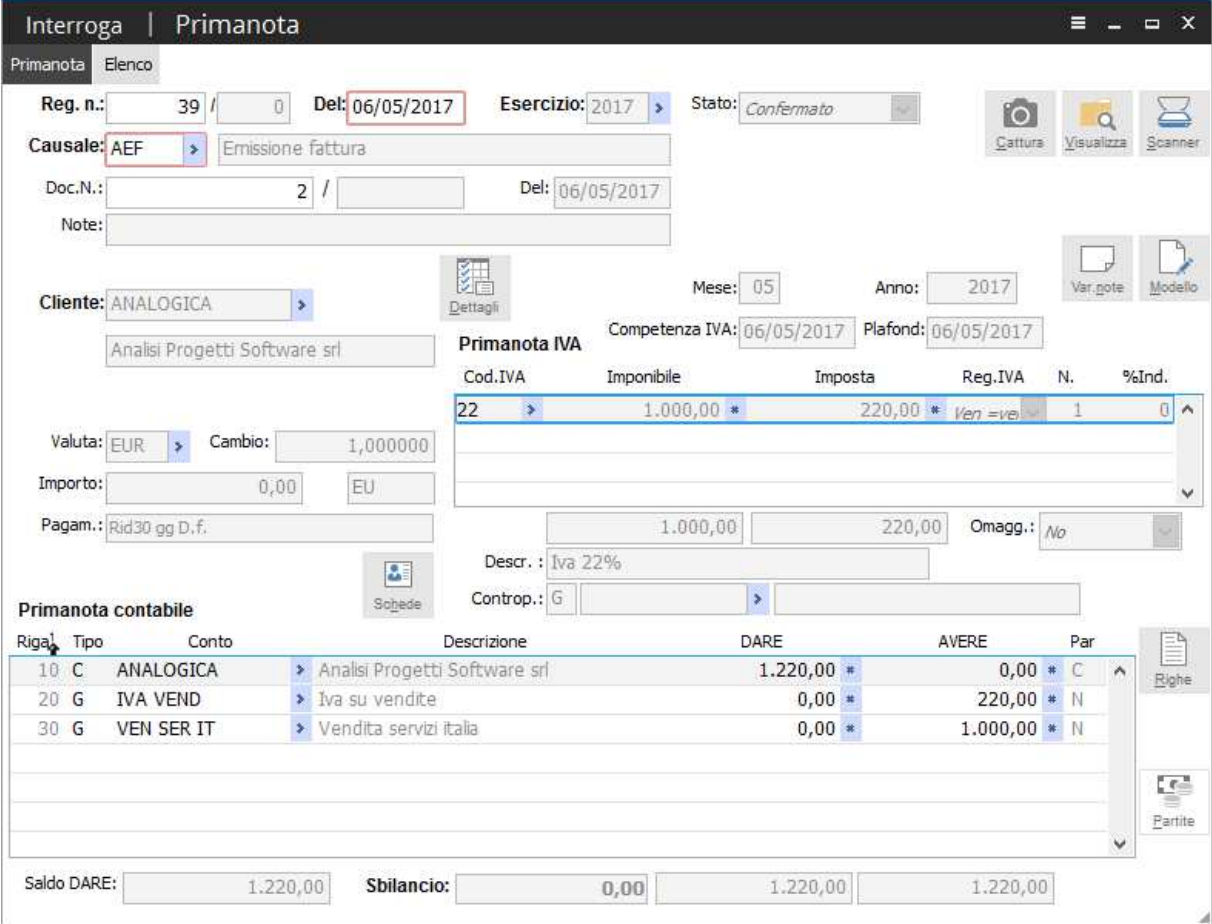

Di seguito l'esempio della registrazione contabile in stato confermato di una fattura di vendita:

Fig. 6 - Registrazione contabile fattura di vendita

questa fattura, a seguito del processo di importazione, va a popolare nel modulo CADI di Fatel l'archivio "Comunicazione fatture emesse" ordinando il dati di testata nella prima scheda ed il dettaglio iva nella seconda scheda.

In particolare nella scheda comunicazione dati fatture sono ordinati numero e data documento assieme ai dati del cedente/prestatore e del cessionario/committente:

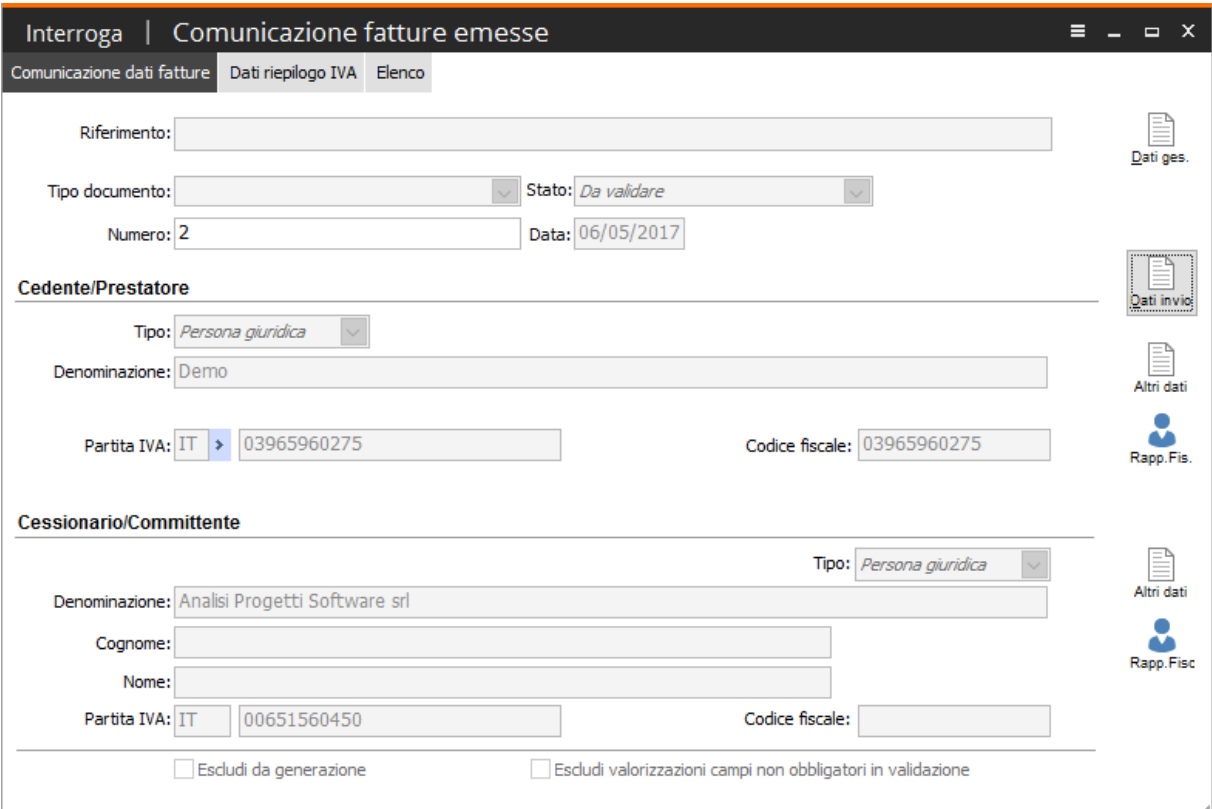

Fig. 7 - Comunicazione fatture emesse – testata

Inoltre agendo sul bottone in alto a destra "Dati ges." si apre la maschera "Dati gestionale di origine" in cui vengono riportate informazioni, presenti nella registrazione contabile, che non saranno mai riportati nel file .xml ma saranno comunque utili all'utente nella fase di manutenzione dei dati da comunicare/escludere:

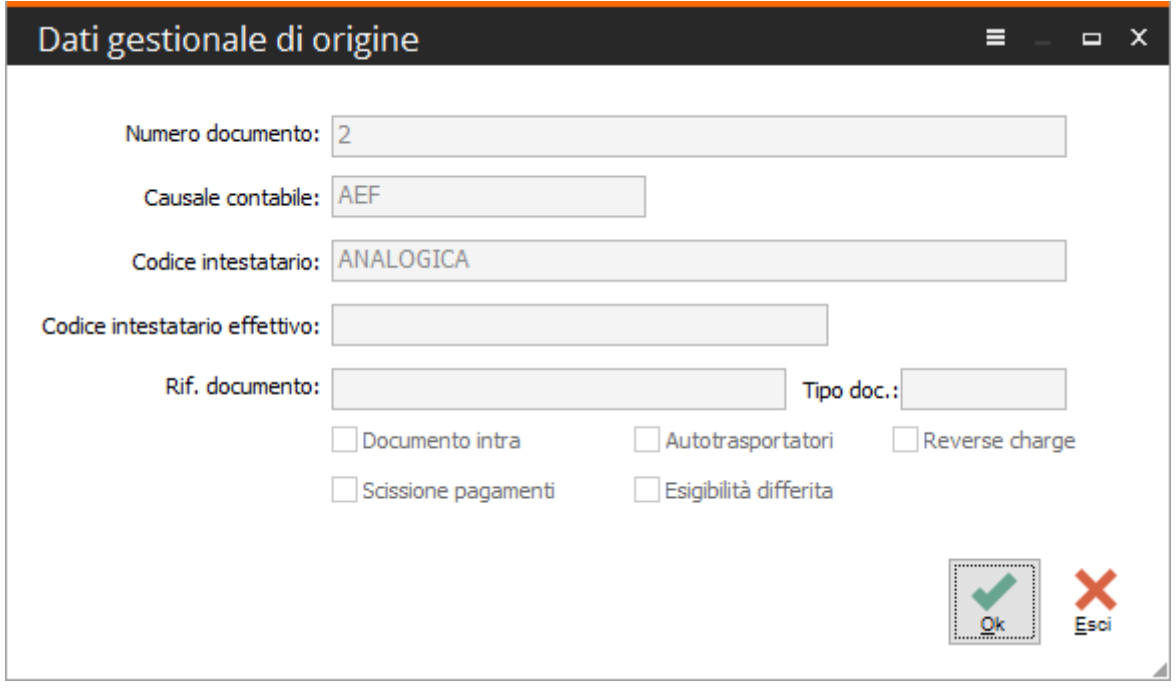

Fig. 8 - Comunicazione fatture emesse – Dati gestionale di origine

Come già accennato, e come si evince dall'immagine successiva, i dati relativi all'IVA sono tutti riportati nella scheda "Dati riepilogo IVA":

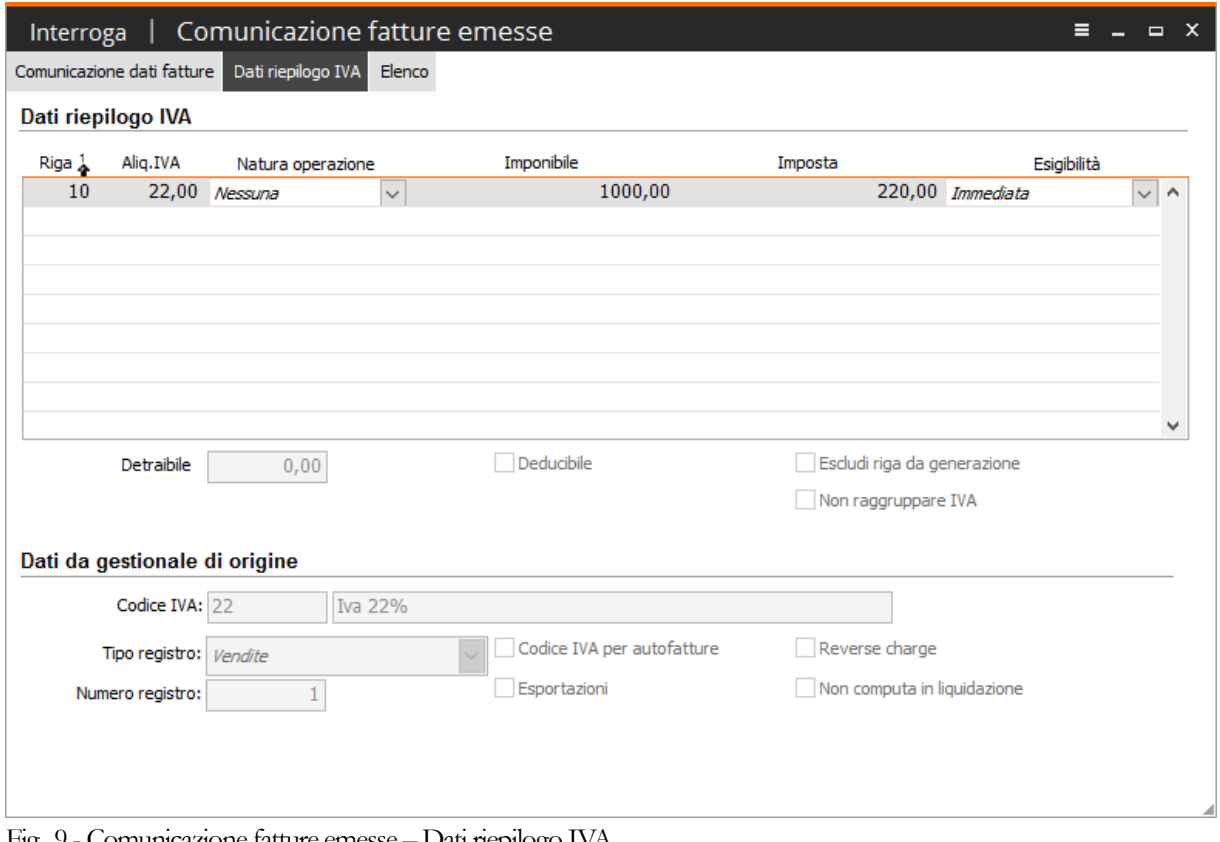

Fig. 9 - Comunicazione fatture emesse – Dati riepilogo IVA

### - **Esempio importazione fattura di acquisto**

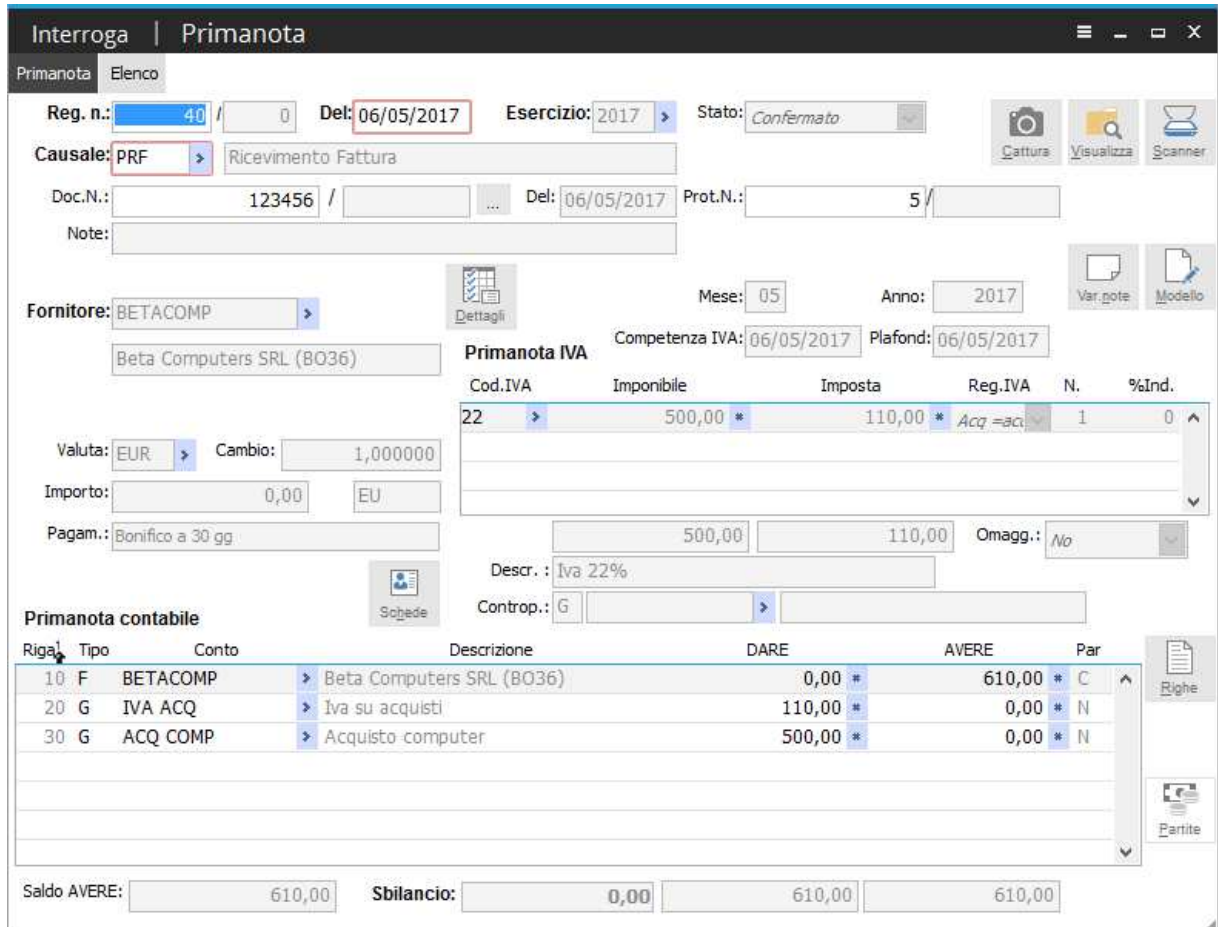

Di seguito l'esempio della registrazione contabile in stato confermato di una fattura di acquisto:

Fig. 10 - Registrazione contabile fattura di acquisto

prima di esaminare come i dati della registrazione vengono importati nell'archivio di Fatel risulta necessario ricordare che, trattandosi di un documento di acquisto, il campo "Doc.N.", per limiti dimensionali, non sempre riporta per intero la numerazione presente sul documento oggetto della registrazione; per questo motivo, a partire dalle release 7.0 di Revolution, è possibile indicare il numero documento in un idoneo campo, presente nella maschera "Trasmissione telematica dei dati fatture" che si apre agendo sul pulsante […], come da immagine seguente:

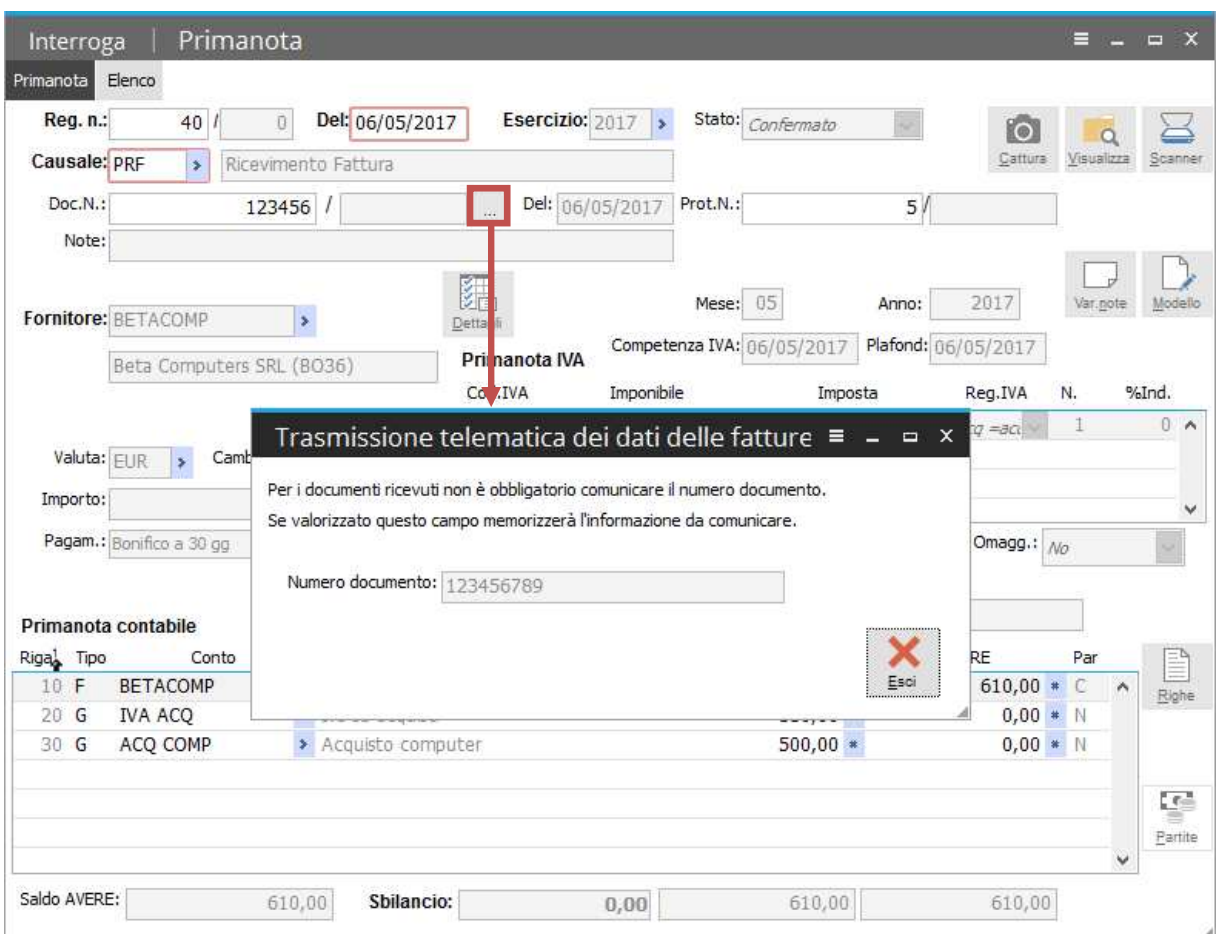

Fig. 11 - Registrazione contabile fattura di acquisto – numero documento completo

la fattura di acquisto così registrata, a seguito del processo di importazione, va a popolare nel modulo CADI di Fatel l'archivio "Comunicazione fatture ricevute" ordinando i dati di testata nella prima scheda ed il dettaglio iva nella seconda scheda.

In particolare nella scheda comunicazione dati fatture sono ordinati numero e data documento assieme ai dati del cessionario/committente e del cedente/prestatore:

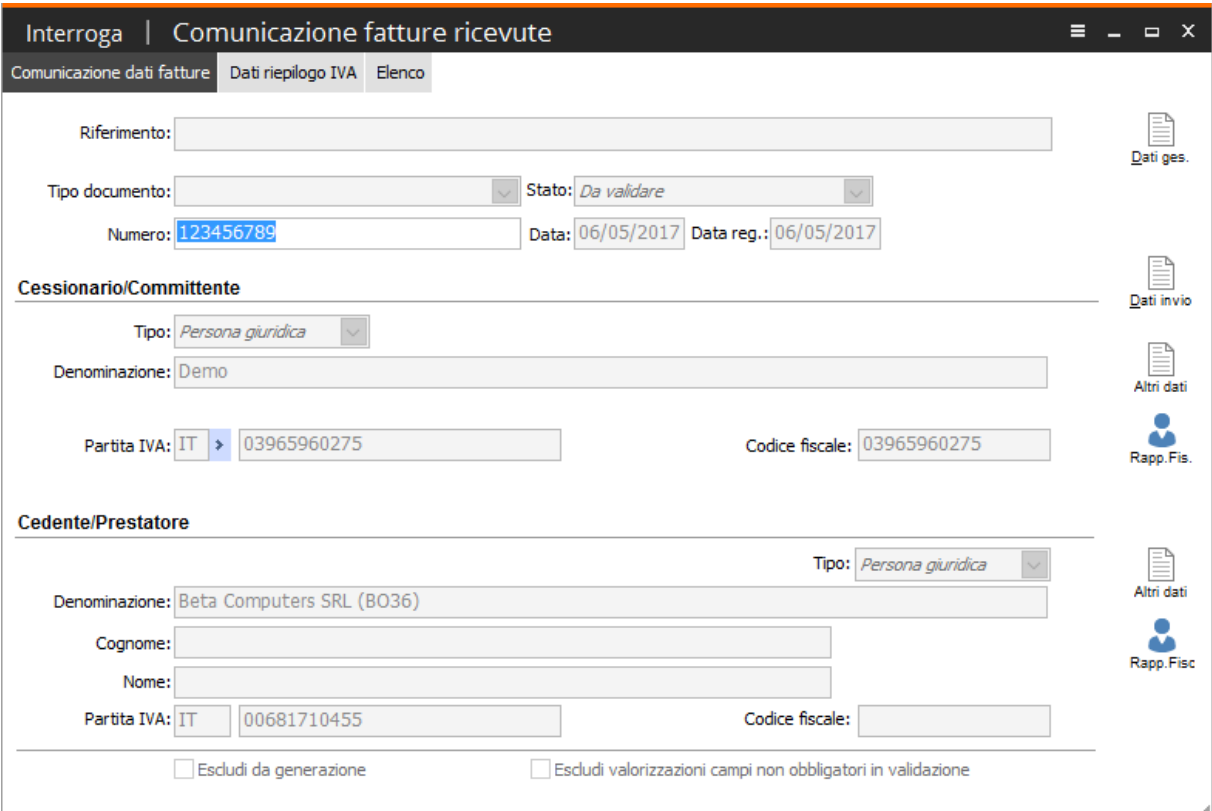

Fig. 12 - Comunicazione fatture ricevute

Va precisato che per la valorizzazione del numero documento in fase di import, Fatel va a leggere il contenuto del bottone "Trasmissione telematica dei dati fatture", qualora valorizzato; nel caso in cui il numero documento nel bottone non fosse valorizzato, in fase di import il campo "Numero", nella "Comunicazione fatture ricevute" verrà lasciato vuoto e solo sulla base di un'apposita parametrizzazione del codice processo di Fatel in fase di validazione, la procedura popolerà questo campo con zero oppure con il valore "Doc.N." presente nella registrazione contabile.

In pratica qualora in contabilità fosse stata registrata una fattura passiva senza compilare il numero documento come nell'immagine successiva:

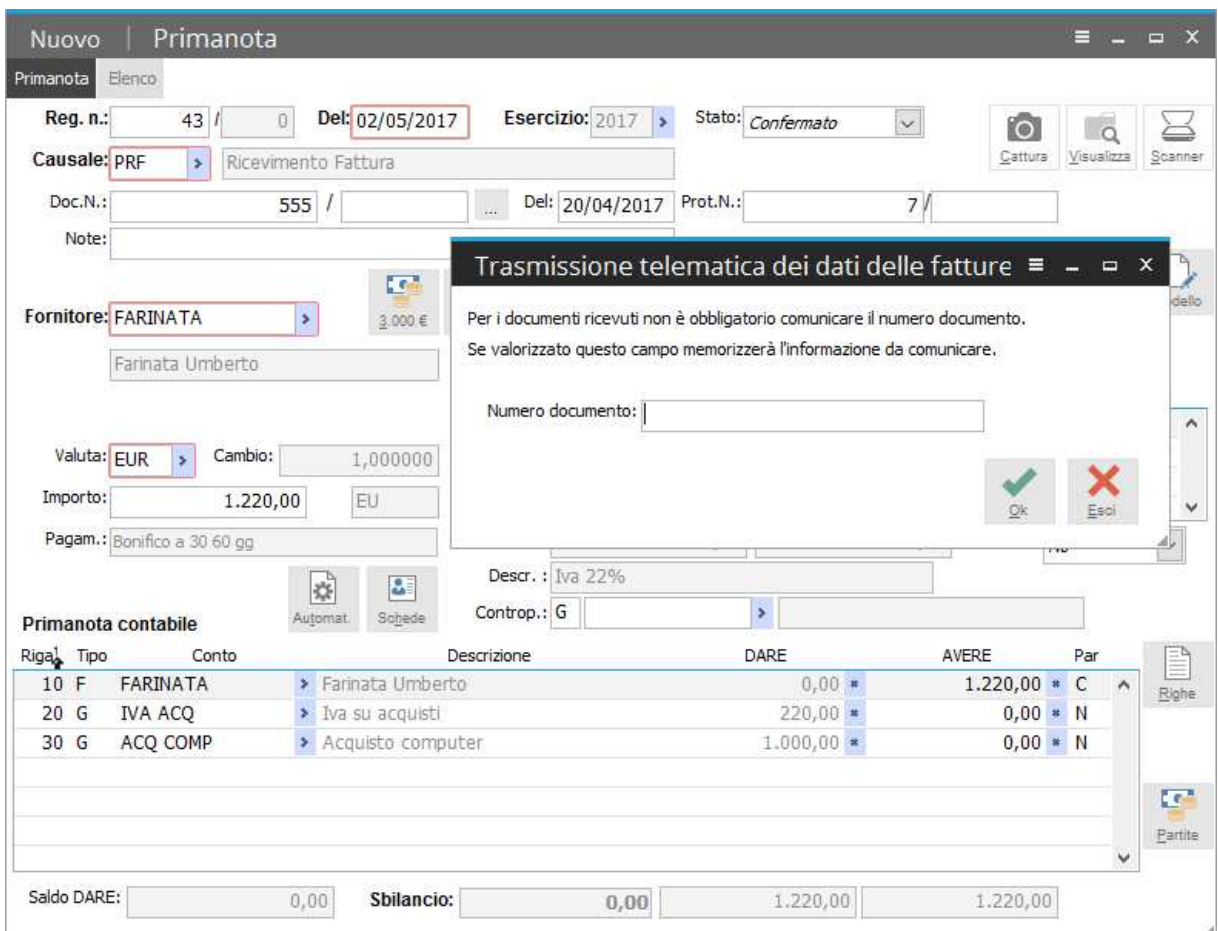

Fig. 13 - Registrazione contabile fattura di acquisto – numero documento vuoto

a seguito dell'importazione in Fatel, questo documento viene riportato senza indicare il numero del documento:

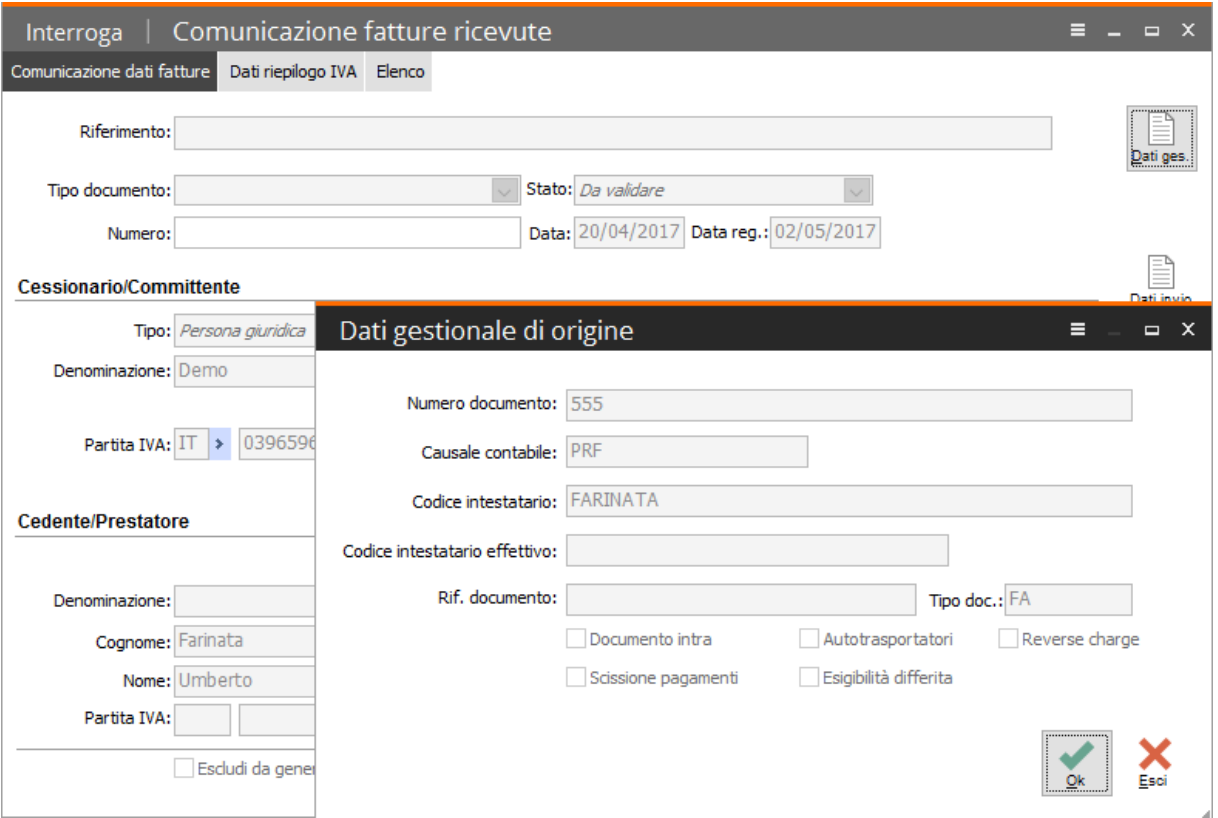

Fig. 14 - Comunicazione fatture ricevute

Anche nel caso di fattura di acquisto, nell'archivio "Comunicazione fatture ricevute", agendo sul bottone in alto a destra "Dati ges.", si apre la maschera "Dati gestionale di origine" in cui vengono riportate informazioni, presenti nella registrazione contabile, che non saranno mai riportati nel file xml ma saranno utili all'utente nella fase di manutenzione dei dati da comunicare/escludere:

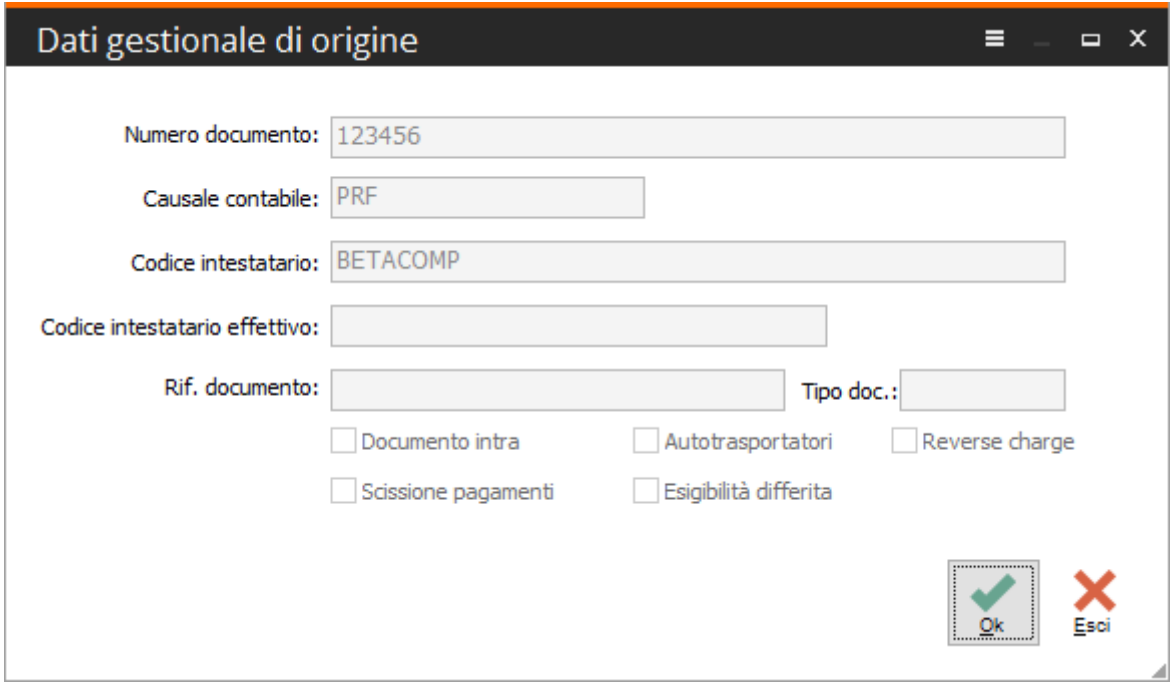

Fig. 15 - Dati gestionale di origine

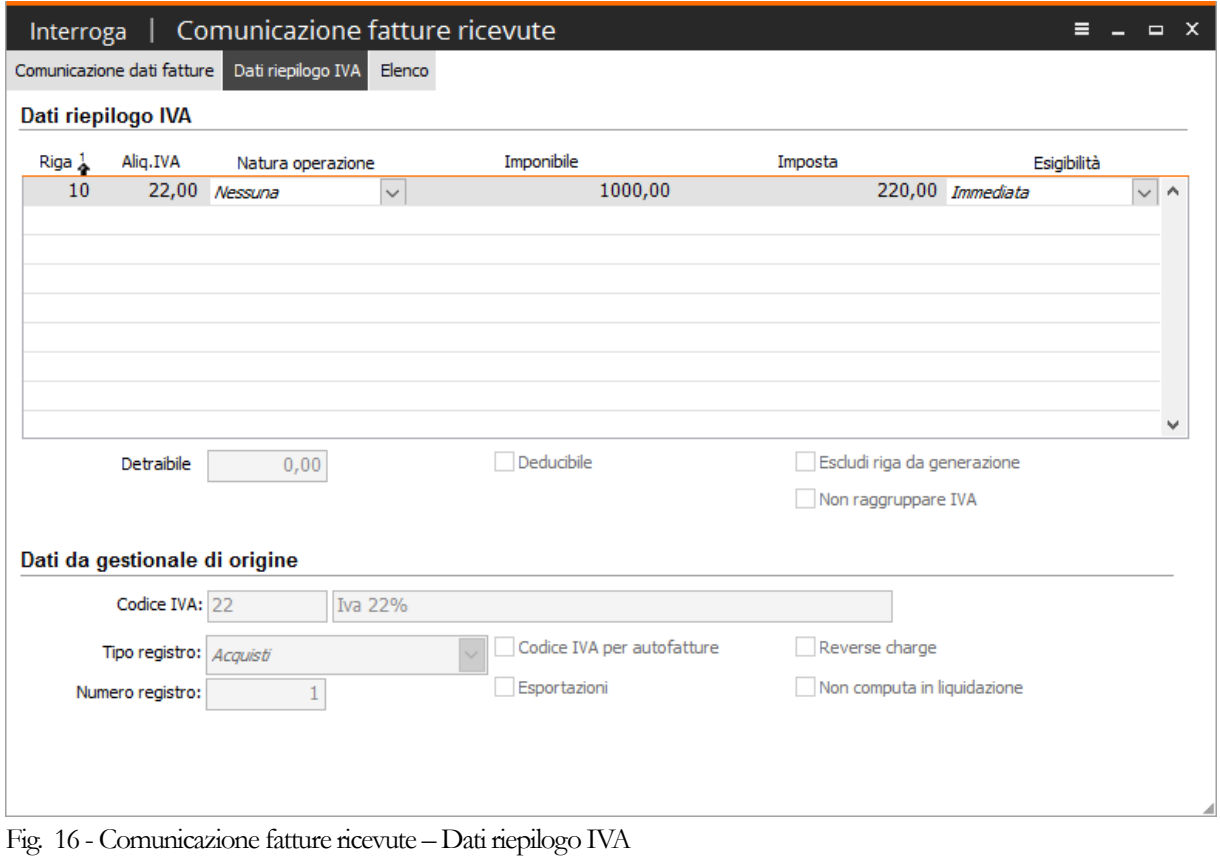

Infine i dati relativi all'IVA e contabili sono riportati nella scheda "Dati riepilogo IVA":

### - **Esempio importazione bolla doganale**

La Risoluzione N. 87/E del 5 luglio 2017 pubblicata dall'Agenzia delle Entrate:

#### **RISOLUZIONE N. 87 /E**

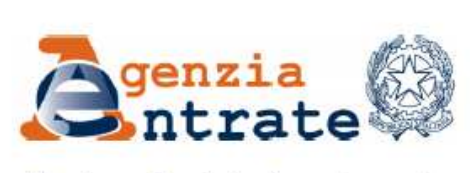

Direzione Centrale Accertamento

Roma, 5 luglio 2017

OGGETTO: Articolo 1, comma 3, del decreto legislativo del 5 agosto 2015 n.  $127$  e articolo 21 del decreto-legge 31 maggio 2010, n. 78 -Trasmissione telematica all'Agenzia entrate dei dati delle fatture emesse e ricevute - Ulteriori chiarimenti

Fig. 17 - Risoluzione 87 / E – 2017 – Agenzia delle Entrate

al punto 4 ha dato le seguenti indicazioni sul come la bolla doganale possa essere comunicata tra i dati delle fatture ricevuti (DTR):

#### 4. Bollette doganali

#### *<u>Ouesito</u>*

Con riferimento alla comunicazione delle "bollette doganali" nel prospetto "DTR" della comunicazione, si fa presente che - nella prassi – è possibile che nei software contabili venga inserita una sola anagrafica a fronte del fornitore "bolla doganale", specificando, fattura per fattura, la denominazione dell'ufficio doganale da riportare nei registri IVA: pertanto, non si disporrebbe dell'informazione da riportare - obbligatoriamente - nei campi "Identificativo Paese" e "Identificativo Fiscale" del cedente/prestatore extracomunitario.  $S_1$ chiede se sia possibile rendere facoltativa la compilazione dei predetti campi.

Fig. 18 – Risoluzione - Quesito

#### Risposta

Con riferimento alla comunicazione dei dati delle fatture ricevute (DTR), tra cui anche le bollette doganali, i campi "Identificativo Paese" e "Identificativo Fiscale" del cedente/prestatore sono obbligatori e non è possibile renderli facoltativi

In particolare, nel caso in cui l'elemento informativo "Identificativo Paese" viene valorizzato con un codice Paese extracomunitario, il sistema non effettua controlli sul valore riportato nell'elemento informativo "Identificativo Fiscale" che, quindi, può essere valorizzato liberamente.

Il comma 2 dell'articolo 25 del d.P.R. n. 633/1972 specifica che "Dalla registrazione devono risultare la data della fattura o **bolletta**, il numero progressivo ad essa attribuito, la ditta, denominazione o ragione sociale del cedente del bene o prestatore del servizio, ovvero il nome e cognome se non si tratta di imprese, società o enti, nonché l'ammontare imponibile e l'ammontare dell'imposta distinti secondo l'aliquota".

Conseguentemente, si ritiene che le informazioni che identificano il cedente/prestatore extracomunitario, compreso il Paese di riferimento, siano valori da registrare.

Fig. 19 – Risoluzione - Risposta

Al fine di non creare aggravi per i contribuenti che dispongono di software contabili che, ad oggi, hanno le limitazioni specificate nel quesito e nelle more di un loro rapido adattamento, si consente - solo con riferimento alle comunicazioni del periodo d'imposta 2017 – di valorizzare, all'interno della sezione <CedentePrestatoreDTR>, l'elemento informativo <IdFiscaleIVA>\<IdPaese> con la stringa "OO" e l'elemento <IdFiscaleIVA>\<IdCodice> con una sequenza di undici "9".

Fig. 20 - Risoluzione – Risposta

Con Ad hoc Revolution è possibile, utilizzando parametrizzazioni e campi già presenti sul gestionale per rispondere a passate comunicazioni (fiscalità privilegiata) ora abrogate, indicare sulla registrazione contabile di Primanota, relativa alla bolla doganale, l'intestatario effettivo della fattura. Fatel riesce, una volta indicata nel 'Codice Processo' (relativo alle comunicazioni fatture dati DTR) la causale contabile utilizzata nel gestionale di origine per la registrazione della bolla doganale, ad importare il documento e successivamente ad indicare come Cedente/Prestatore l'intestatario effettivo.

L'esempio seguente mette in risalto quanto appena descritto:

Data la registrazione, in stato confermato, di una bolla doganale intestata alla "Dogana" (DOGGENOVA) ma con indicazione dell' intestatario effettivo:

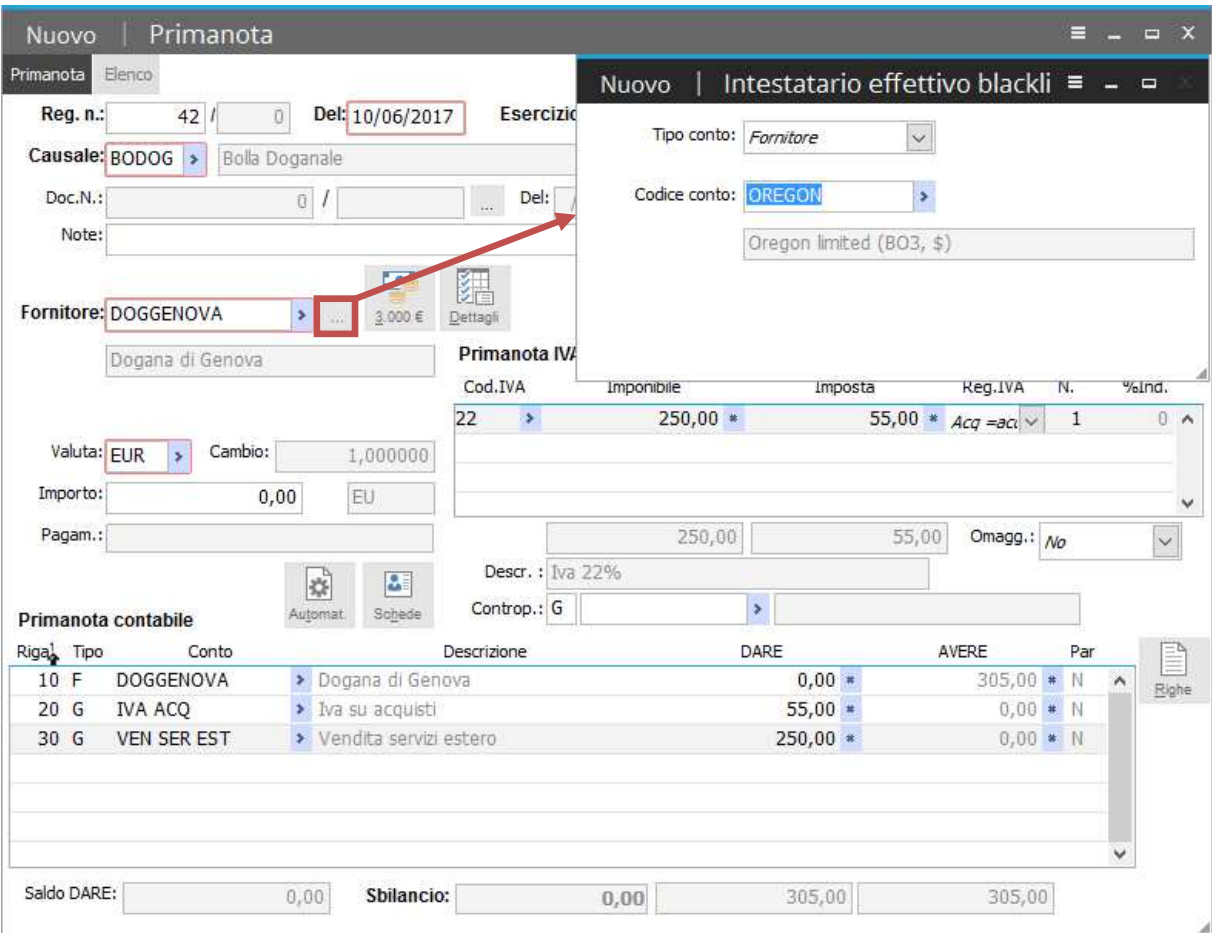

Fig. 21 - Registrazione contabile

questa registrazione è possibile se, come ben evidenziato nelle due immagini seguenti, sull'anagrafica del fornitore "DOGGENOVA" sia attivo il flag: "Soggetto terzo" e, a sua volta, il fornitore "OREGON" abbia attivato in anagrafica il flag: "Fiscalità privilegiata":

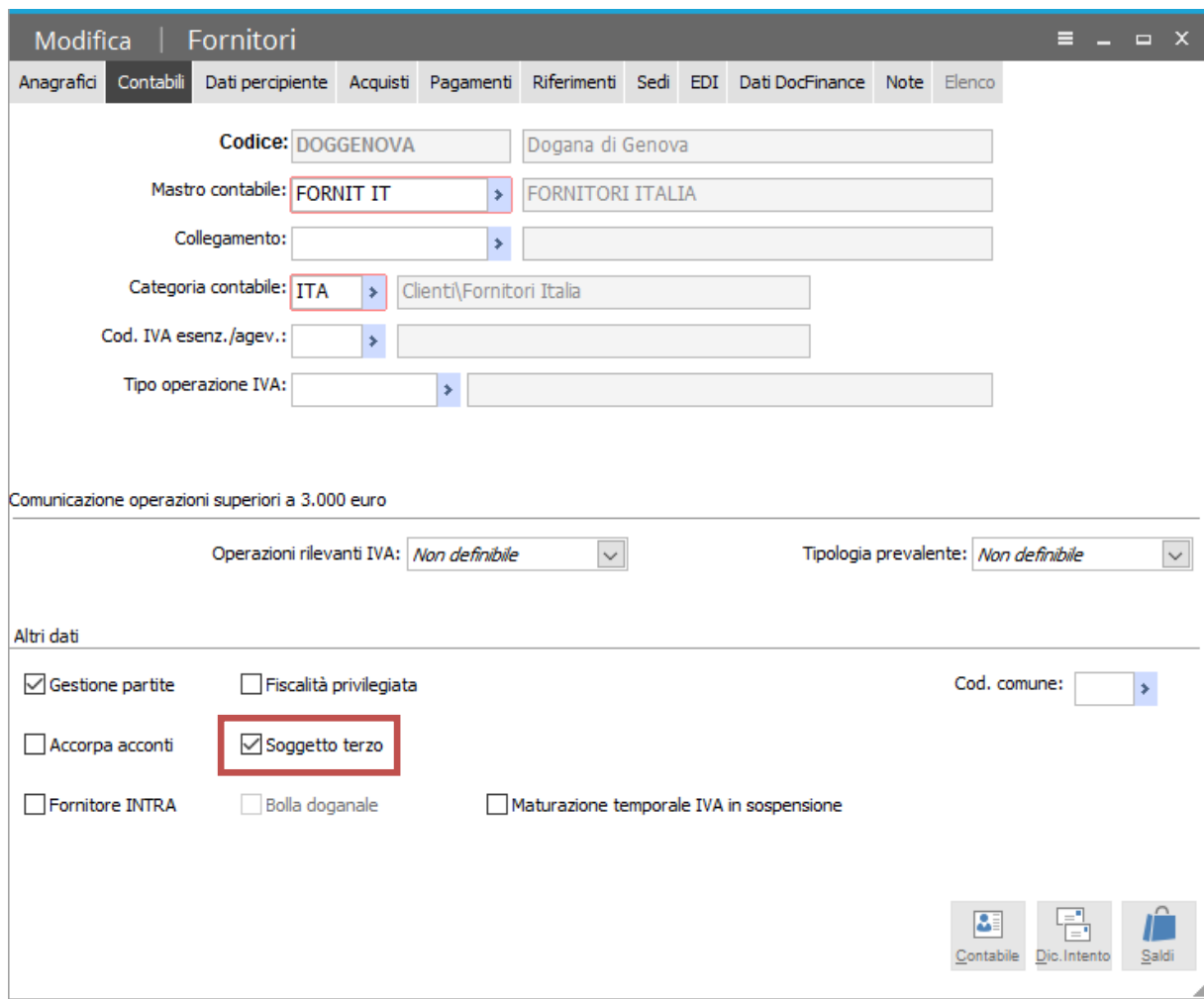

Fig. 22 - Fornitori – Altri dati contabili

#### FATTURAZIONE ELETTRONICA PA – INTEGRAZIONE CADI-AHR

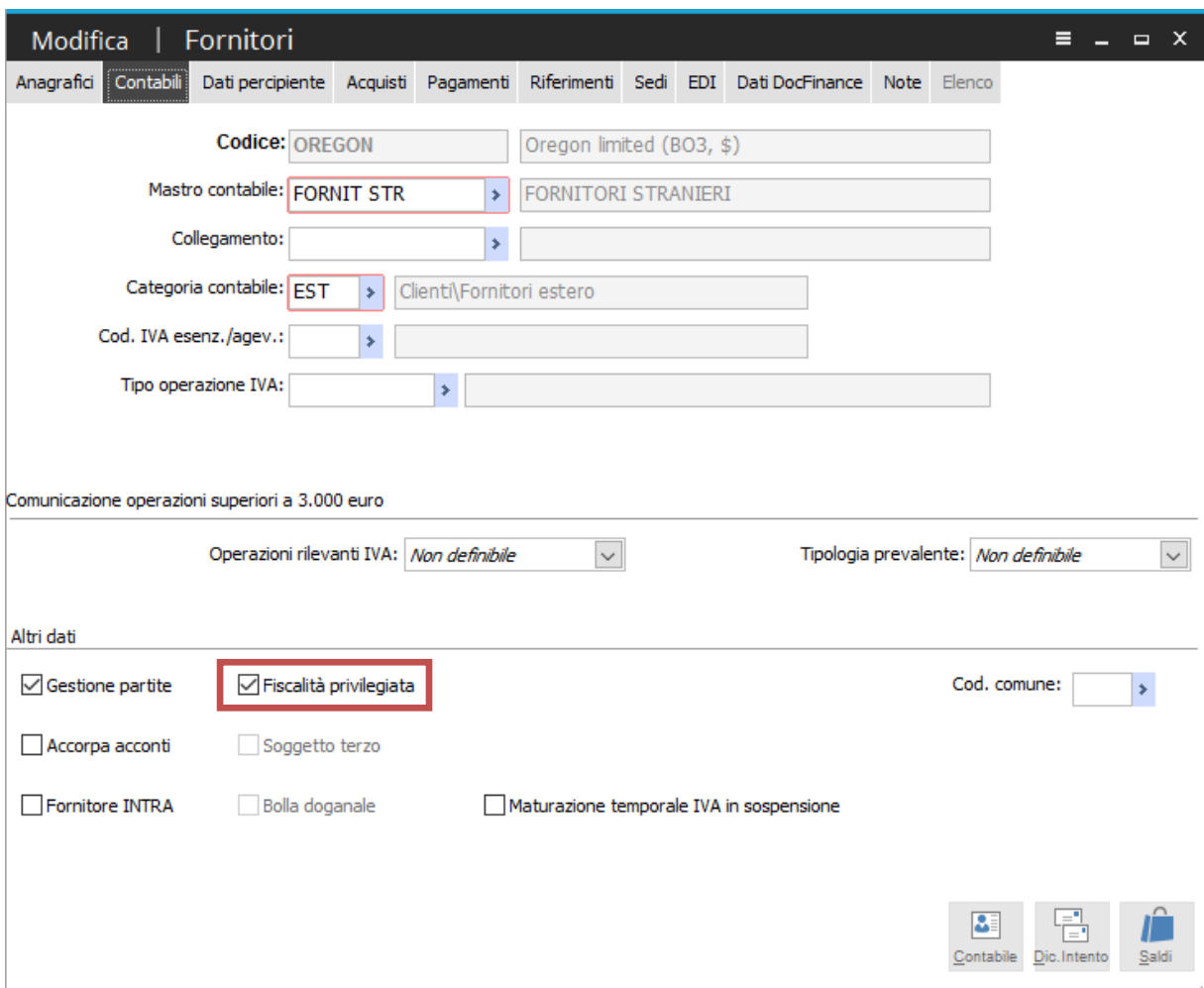

Fig. 23 - Fornitori – Altri dati contabili

per fare in modo che Fatel, in fase di importazione, riconosca come "Bolla doganale" la registrazione contabile sopra citata è necessario che nel codice processo "CR" (per comunicazione dati fatture DTR) la causale usata su AHR per la registrazione venga indicata nell'apposito archivio come "Bolla doganale"; di seguito l'immagine della parametrizzazione necessaria:

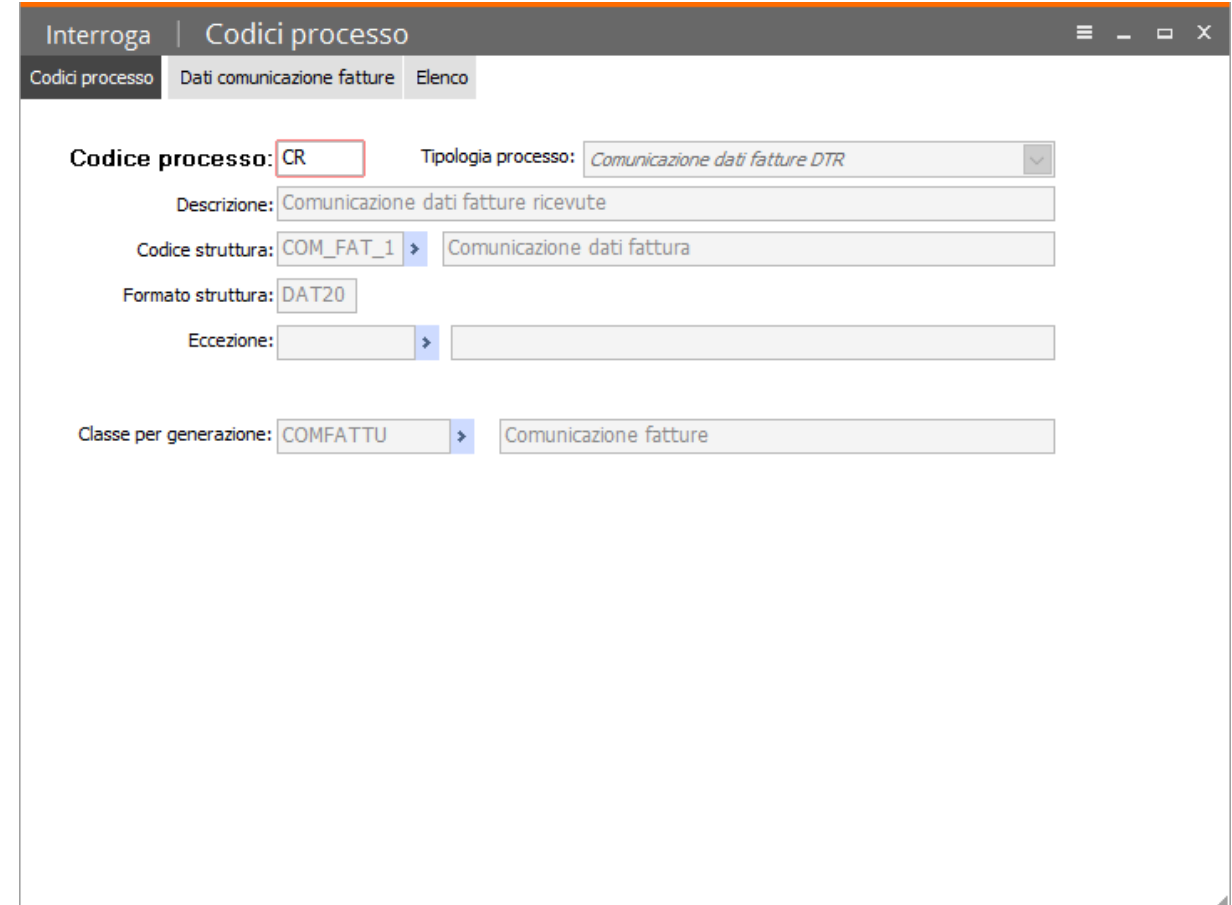

Fig. 24 - Codice processo fatture DTR

#### FATTURAZIONE ELETTRONICA PA - INTEGRAZIONE CADI-AHR

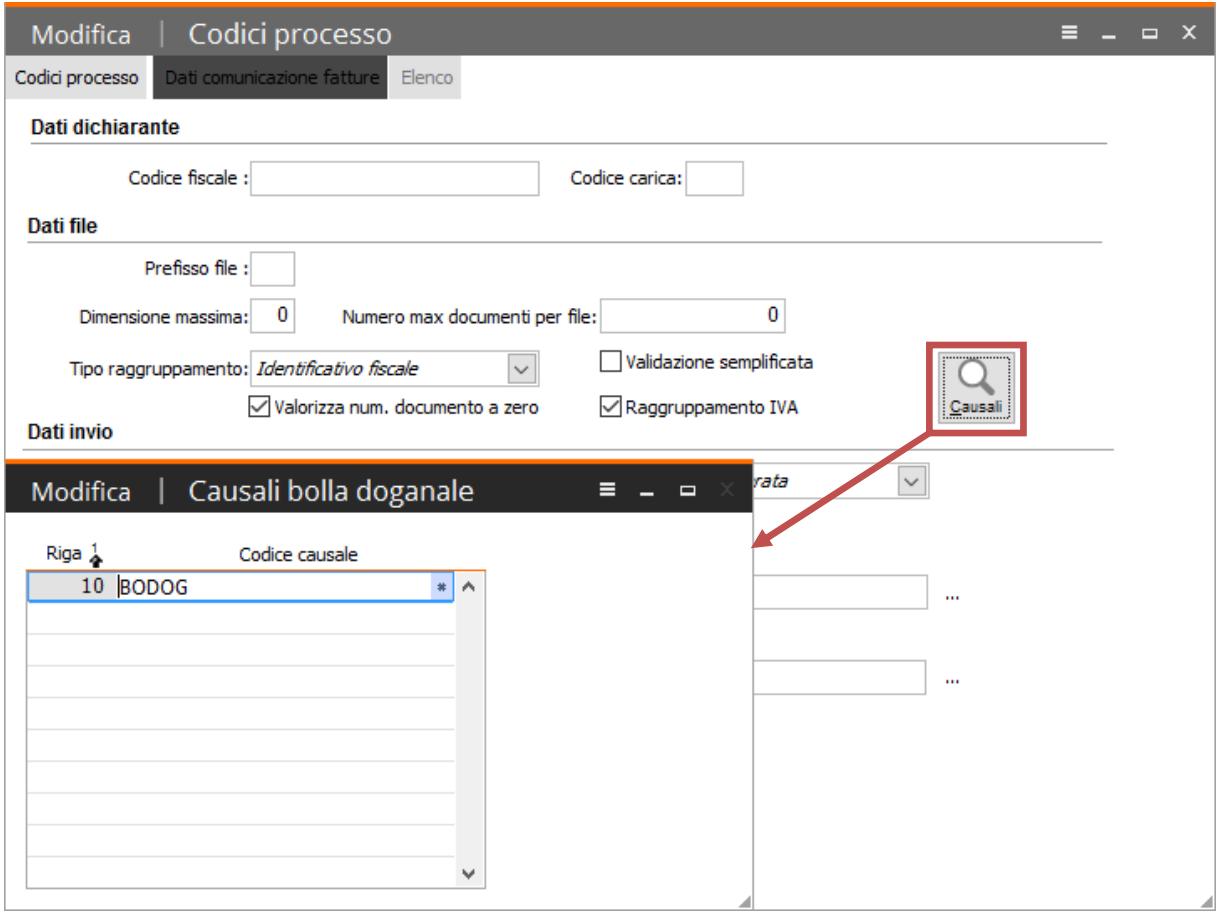

Fig. 25 - Codice processo fatture DTR – Causali bolla doganale

seguendo le impostazioni qui esposte la registrazione contabile importata nell'archivio "Comunicazione fatture ricevute" di Fatel citerà come "Cedente/Prestatore" il fornitore "DOGGENOVA":

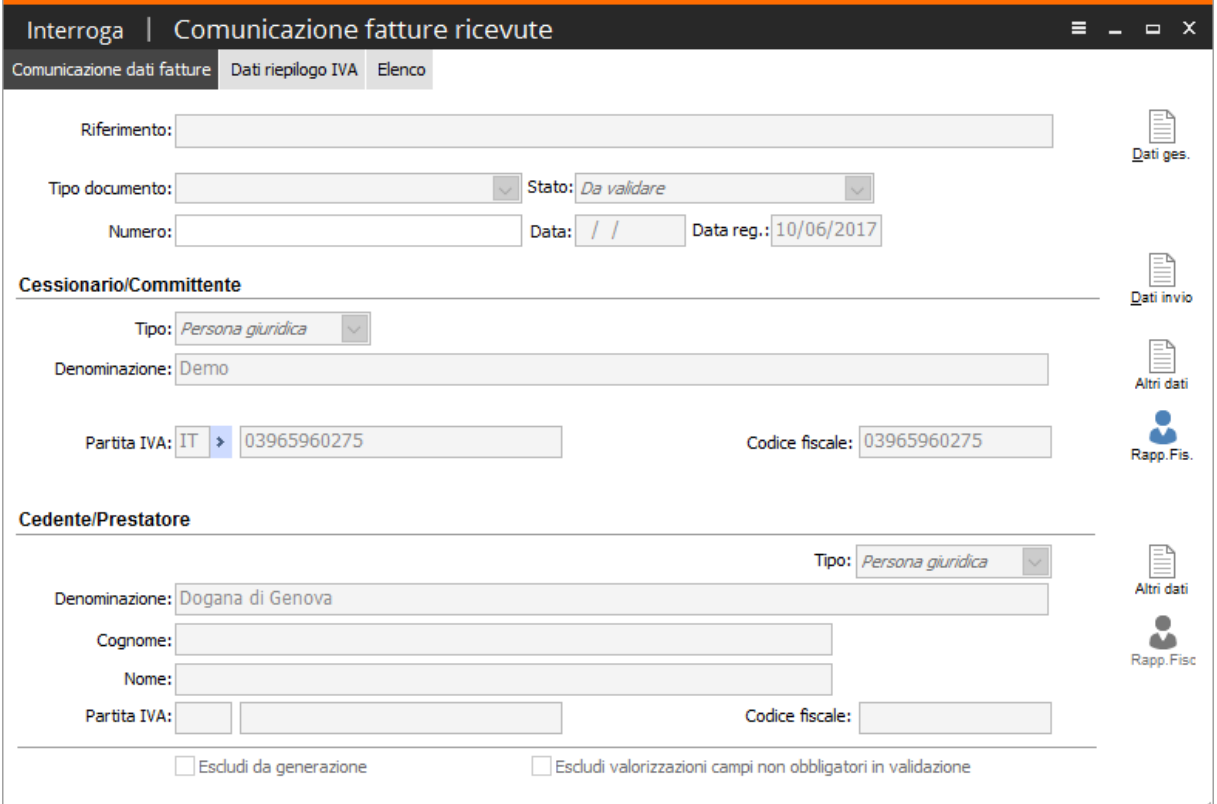

Fig. 26 - Comunicazione fatture ricevute

ma nel bottone che accoglie i "Dati gestionale di origine" riporterà il fornitore "OREGON" come intestatario effettivo:

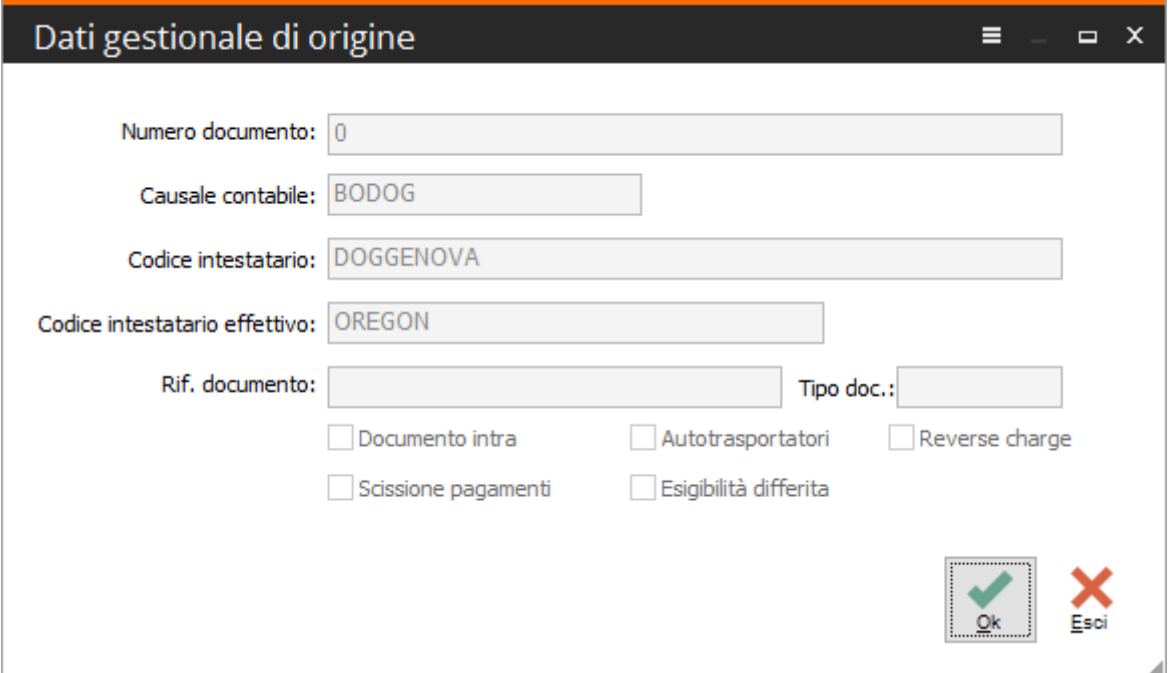

Fig. 27 - Dati gestionale di origine

in questo modo durante la fase di "validazione" Fatel procederà alla sostituzione del "Cedente/Prestatore" con l'intestatario effettivo:

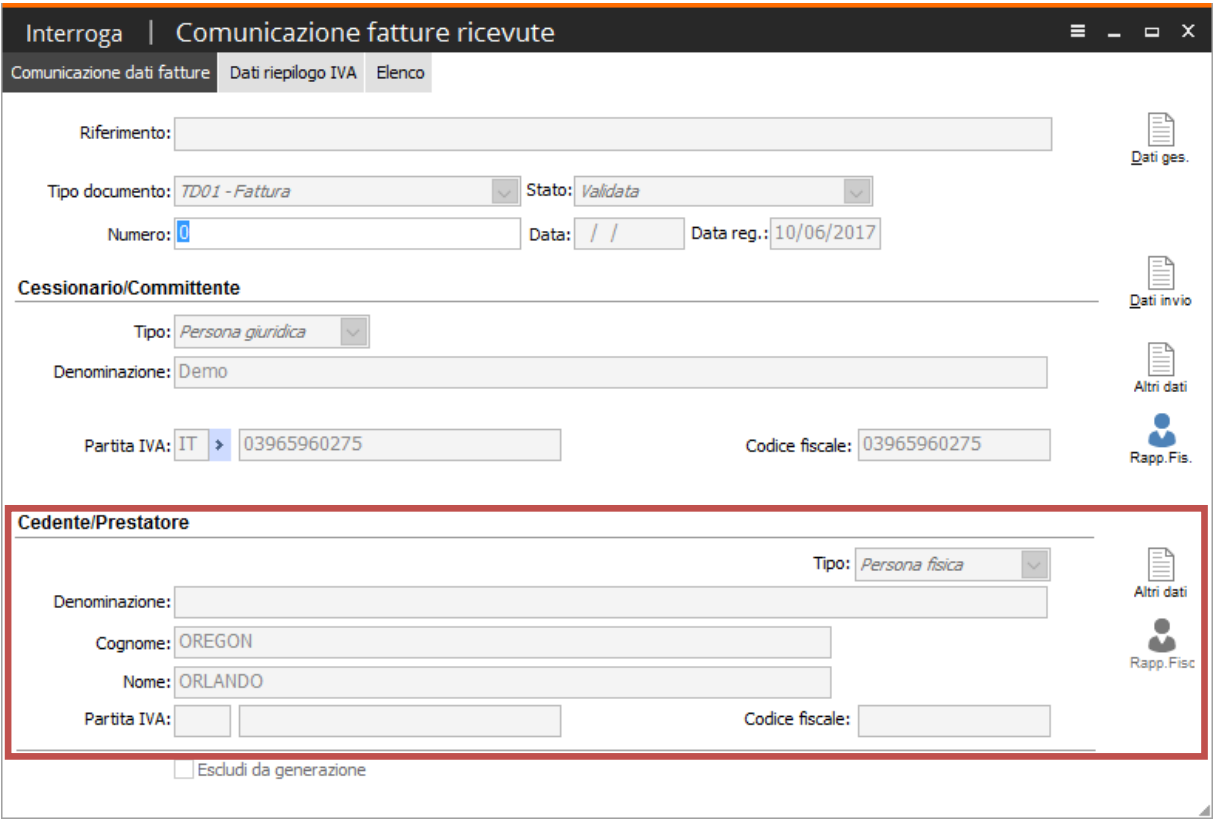

Fig. 28 - Comunicazione fatture ricevute – bolla doganale "validata" con sostituzione intestatario

## - **Esempio importazione fattura reverse charge**

Data la seguente registrazione, in stato confermato, del ricevimento di una fattura soggetta a Reverse Charge:

| Interroga               | Primanota                |                                    |                       |                             |                        |                              | ▤            | $\Box$ $X$         |                |
|-------------------------|--------------------------|------------------------------------|-----------------------|-----------------------------|------------------------|------------------------------|--------------|--------------------|----------------|
| Primanota               | Elenco                   |                                    |                       |                             |                        |                              |              |                    |                |
| Reg. n.:                | 38                       | Del: 30/06/2017<br>$\overline{0}$  |                       | Esercizio: 2017 >           | Stato: Confermato      | ľo.                          |              |                    |                |
| Causale: PRFRC          | s.                       | Ricevimento Fattura Reverse Charge |                       |                             |                        | Cattura                      | Visualizza   | Scanner            |                |
|                         |                          |                                    |                       |                             |                        |                              |              |                    |                |
| Doc.N.:                 |                          | 152                                | w.                    | Prot.N.:<br>Del: 30/06/2017 |                        | $2$ / RC                     |              |                    |                |
| Note:                   |                          |                                    |                       |                             |                        |                              |              |                    |                |
|                         |                          |                                    | 狎                     |                             |                        |                              |              |                    |                |
| <b>Fornitore: CARLT</b> |                          | $\mathbf{r}$                       | Dettagli              | Mese:                       | 86<br>Anno:            | 2017                         | Var.note     | Modello            |                |
|                         | Carli Antonio            |                                    | Primanota IVA         | Competenza IVA: 30/06/2017  |                        | Plafond: 30/06/2017          |              |                    |                |
|                         |                          |                                    | Cod.IVA               | Imponibile                  | Imposta                | Reg.IVA                      | N.           | %Ind.              |                |
|                         |                          |                                    | 22RC<br>$\rightarrow$ | $5.000,00*$                 |                        | 1.100,00 * $Accq = a \alpha$ | $\mathbf{1}$ |                    | 0 <sub>n</sub> |
| Valuta: EUR             | Cambio:                  | 1,000000                           | 22RC<br>$\,$          | $5.000,00*$                 |                        | $1.100,00$ * Ven =vel $\vee$ | $\mathbf{1}$ | 0                  |                |
| Importo:                |                          |                                    |                       |                             |                        |                              |              |                    |                |
|                         | 5.000,00                 | EU                                 |                       |                             |                        |                              |              |                    | v              |
|                         | Pagam.: Bonifico a 30 gg |                                    |                       | 10.000,00                   | 2.200,00               | Omagg.: $_{NO}$              |              |                    |                |
|                         |                          | $\mathbf{a}$                       | Descr.: Iva 22%       |                             |                        |                              |              |                    |                |
|                         | Primanota contabile      | Schede                             | Controp.: G           | ACQ PERIF                   | > Acquisti periferiche |                              |              |                    |                |
| Rigal Tipo              | Conto                    |                                    | Descrizione           |                             | DARE                   | AVERE                        | Par          |                    | Ë              |
| 10 F                    | CARLI                    | > Carli Antonio                    |                       |                             | $0.00*$                | $5.000,00 * C$               |              | $\lambda$<br>Righe |                |
| 20G                     | <b>IVA ACQ</b>           | > Iva su acquisti                  |                       |                             | $1.100,00*$            | $0,00$ * N                   |              |                    |                |
| 30 G                    | <b>IVA VEND</b>          | > Iva su vendite                   |                       |                             | $0.00*$                | $1.100,00$ * N               |              |                    |                |
| 40 G                    | ACQ PERIF                | > Acquisti periferiche             |                       |                             | $5.000,00*$            | $0.00 * N$                   |              |                    |                |
|                         |                          |                                    |                       |                             |                        |                              |              | <b>C</b>           |                |
|                         |                          |                                    |                       |                             |                        |                              |              | Partite<br>ŵ       |                |
|                         |                          |                                    |                       |                             |                        |                              |              |                    |                |
| Saldo AVERE:            |                          | Sbilancio:<br>5.000,00             |                       | 0,00                        | 6.100,00               | 6.100,00                     |              |                    |                |

Fig. 29 - Registrazione contabile

questo documento andrà a popolare l'archivio "Comunicazione fatture ricevute", a seguito del processo di importazione in Fatel modulo CADI, senza particolarità per quel che concerne i dati di testata, ma con i "Dati riepilogo IVA" che in fase di import vengono gestiti in modo da far si che la sola riga di imposta del ciclo acquisti entrerà nella comunicazione mentre quella relativa alle vendite sarà esclusa in forza dell'attivazione automatica del flag "Escludi riga da generazione"; di seguito le immagini di quanto appena descritto:

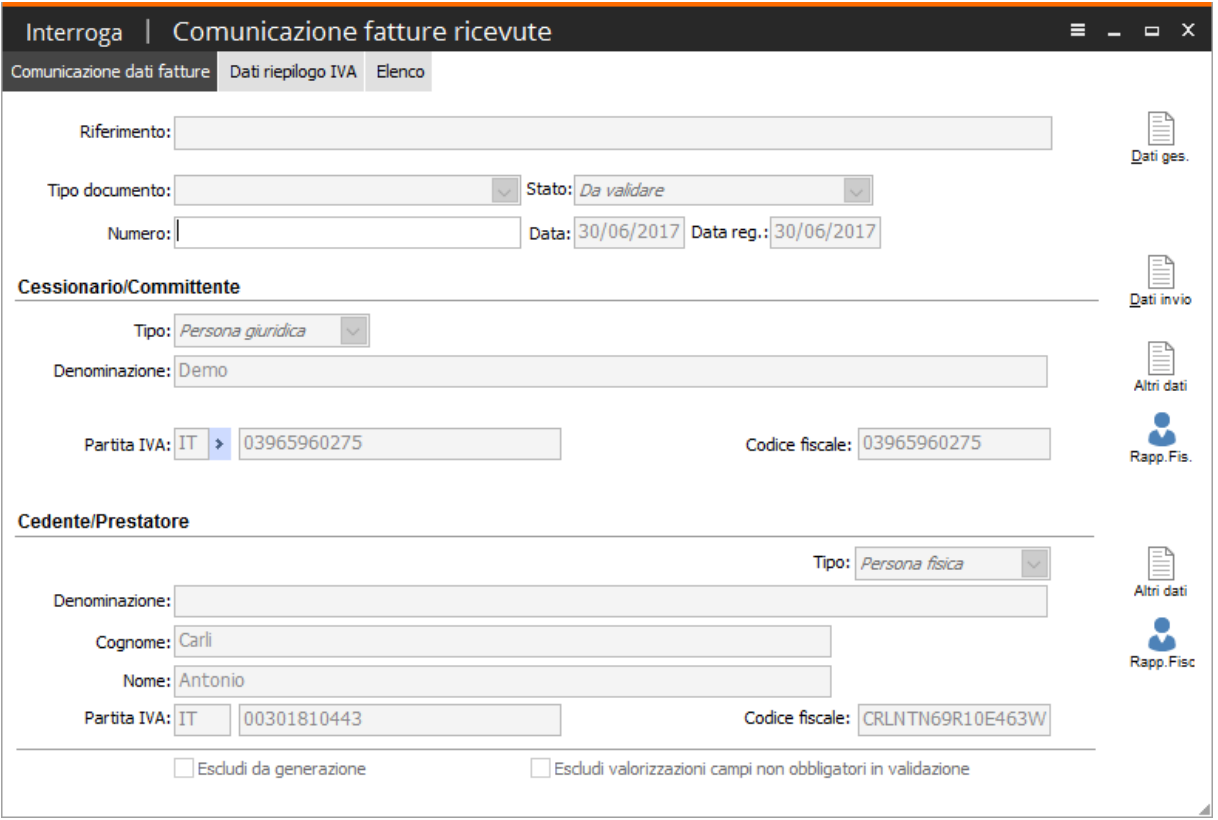

Fig. 30 - Comunicazione fatture ricevute

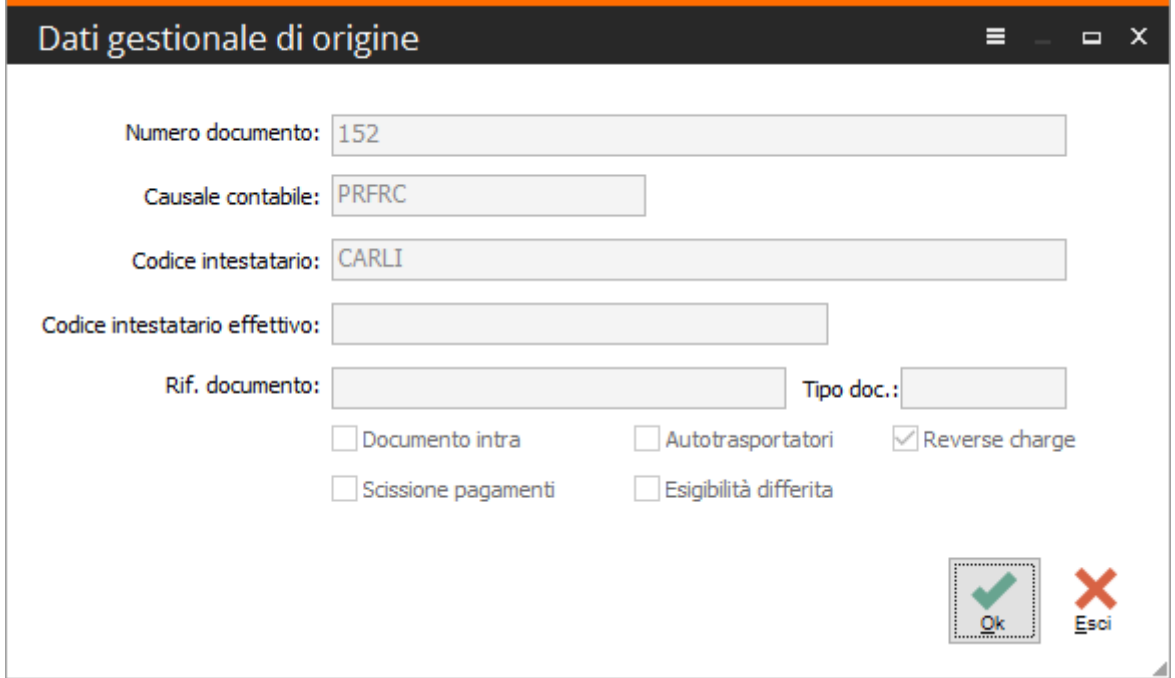

Fig. 31 - Dati gestionale di origine

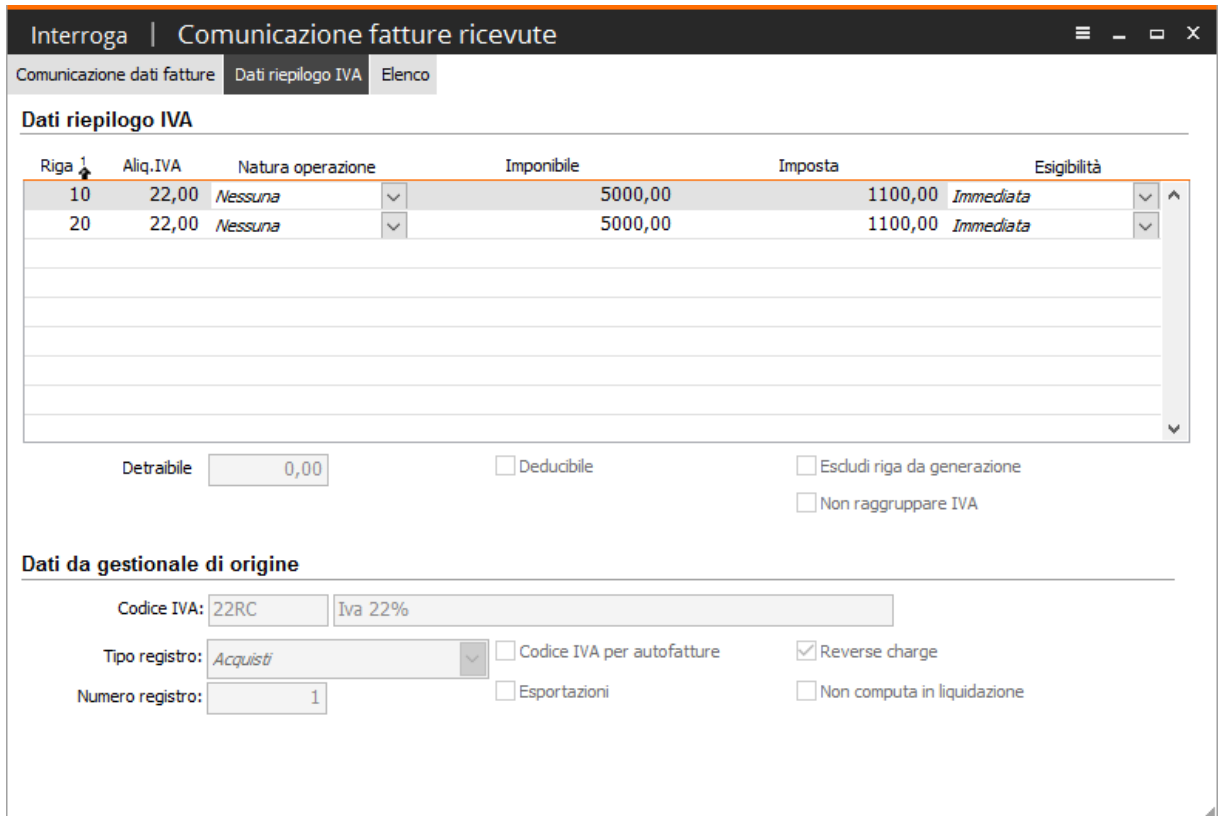

Fig. 32 - Comunicazione fatture ricevute – Dati riepilogo IVA

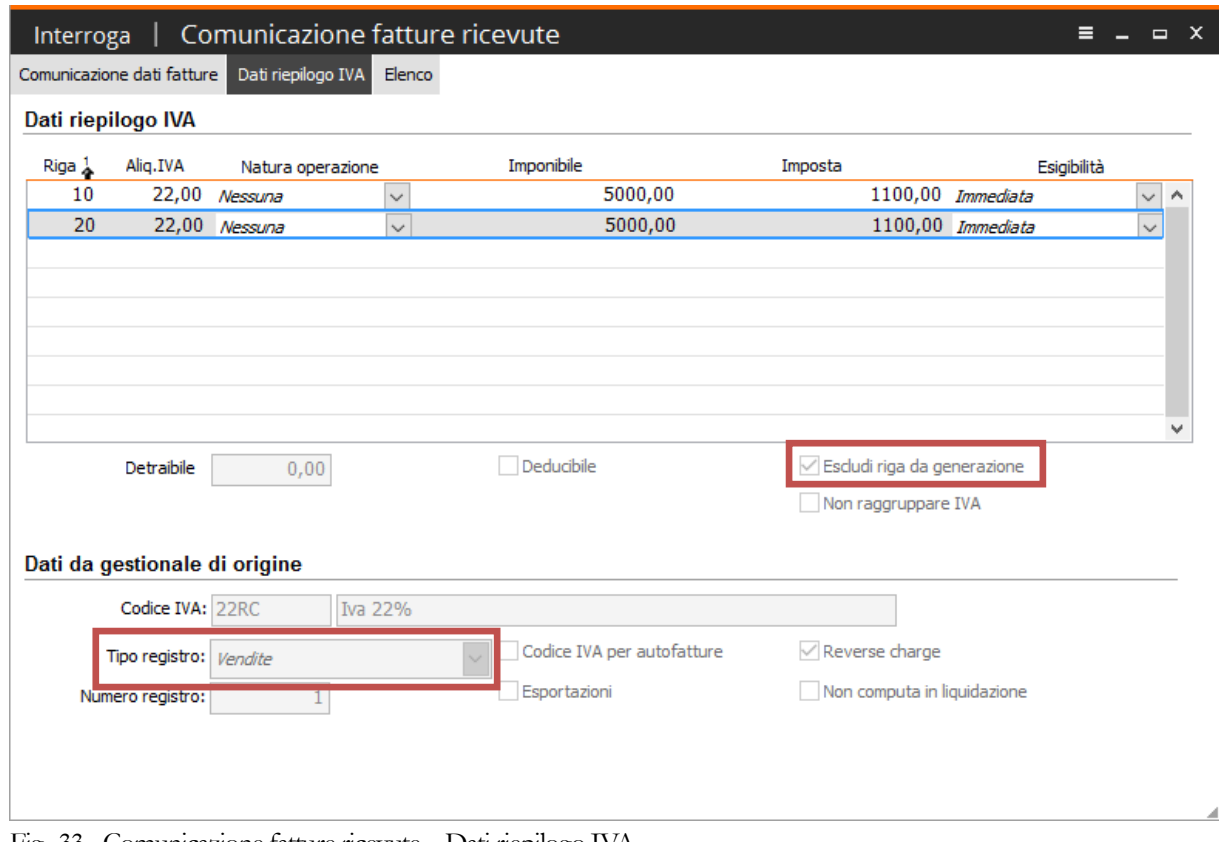

Fig. 33 - Comunicazione fatture ricevute – Dati riepilogo IVA

### - **Esclusione comunicazioni fatture**

A differenza di quanto appena esposto per le fatture di tipo Reverse Charge, la cui peculiare tipologia, definita in AHR direttamente dalla causale contabile, permette in modo automatico di escludere la riga valorizzata sul registro IVA vendite, per le altre tipologie di cosiddette autofatture è stata inserita in FATEL una specifica voce di menu atta a questo scopo:

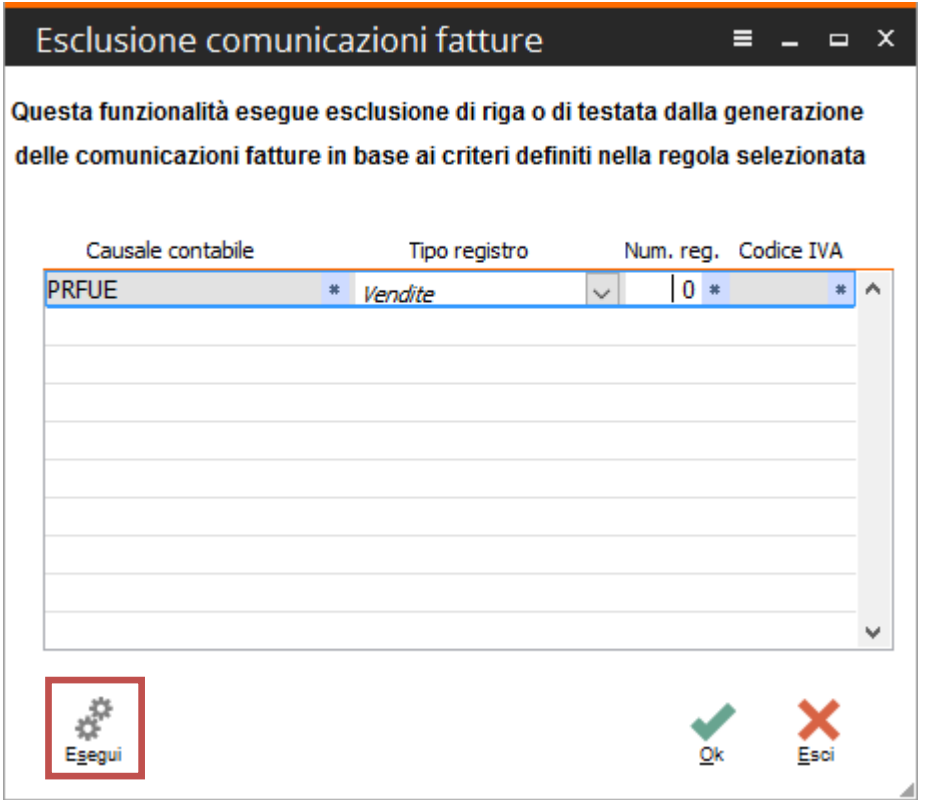

Fig. 34 – Esclusione comunicazioni fatture

Si proceda pertanto ad inserire le causali utilizzate nel gestionale di origine per questo tipo di registrazioni e salvare con il bottone 'Ok'; a questo punto, una volta importate le fatture in Fatel, si può procede ad elaborare l'esclusione di tali registrazioni dalla comunicazione, per il registro IVA specificato (ed eventualmente con filtro ulteriore sul numero registro e sul codice IVA), premendo il comando 'Esegui'.

### - **Esempio importazione fattura compresa nei corrispettivi**

Nel caso di contabilizzazione da modulo POS, le registrazioni contabili delle fatture comprese nei corrispettivi di AHR si caratterizzano per la presenza di righe positive e negative:

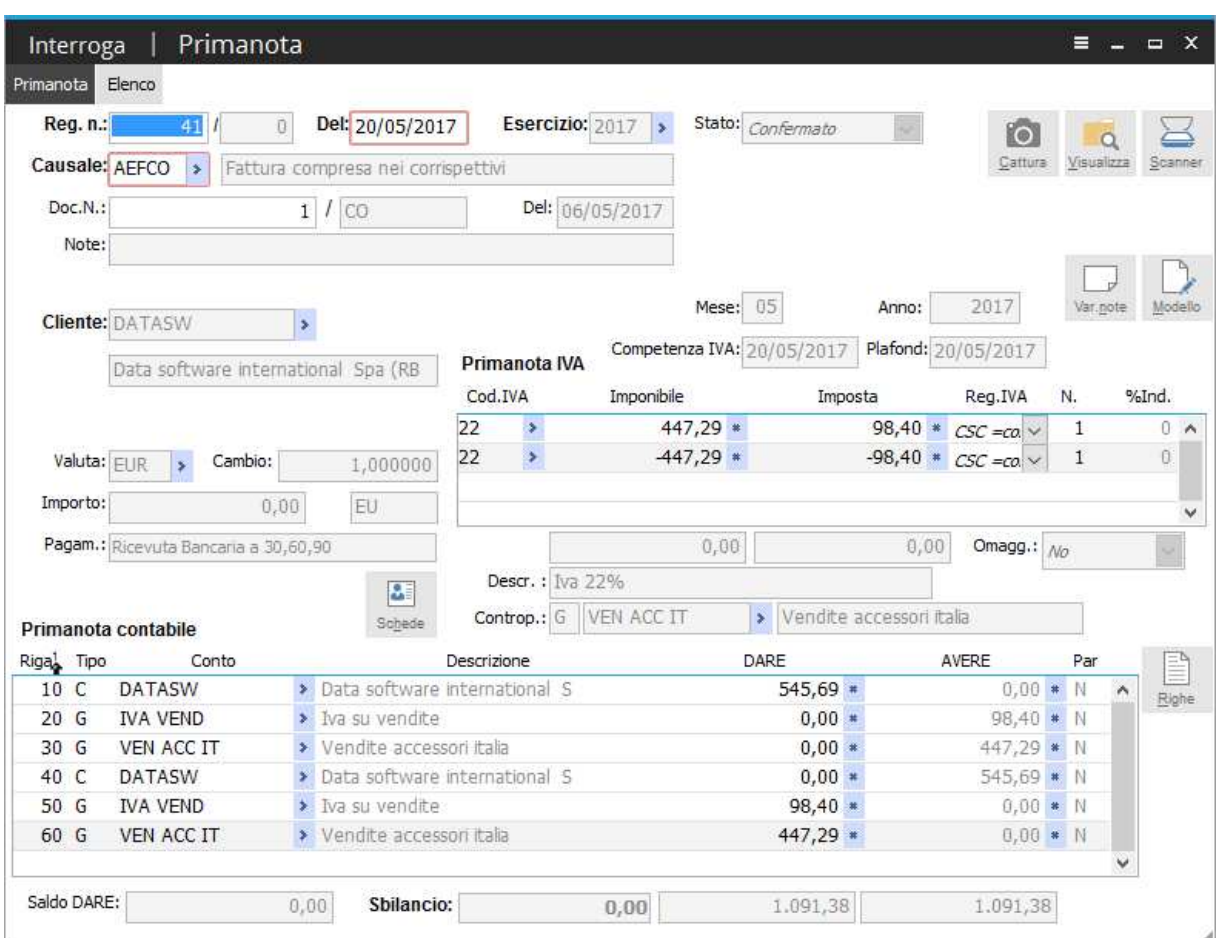

Fig. 35 – Registrazione contabile

In fase di importazione, anche in questa particolare casistica, la procedura si comporta in modo da far si che la riga con segno negativo importata in FATEL sia esclusa dalla generazione:

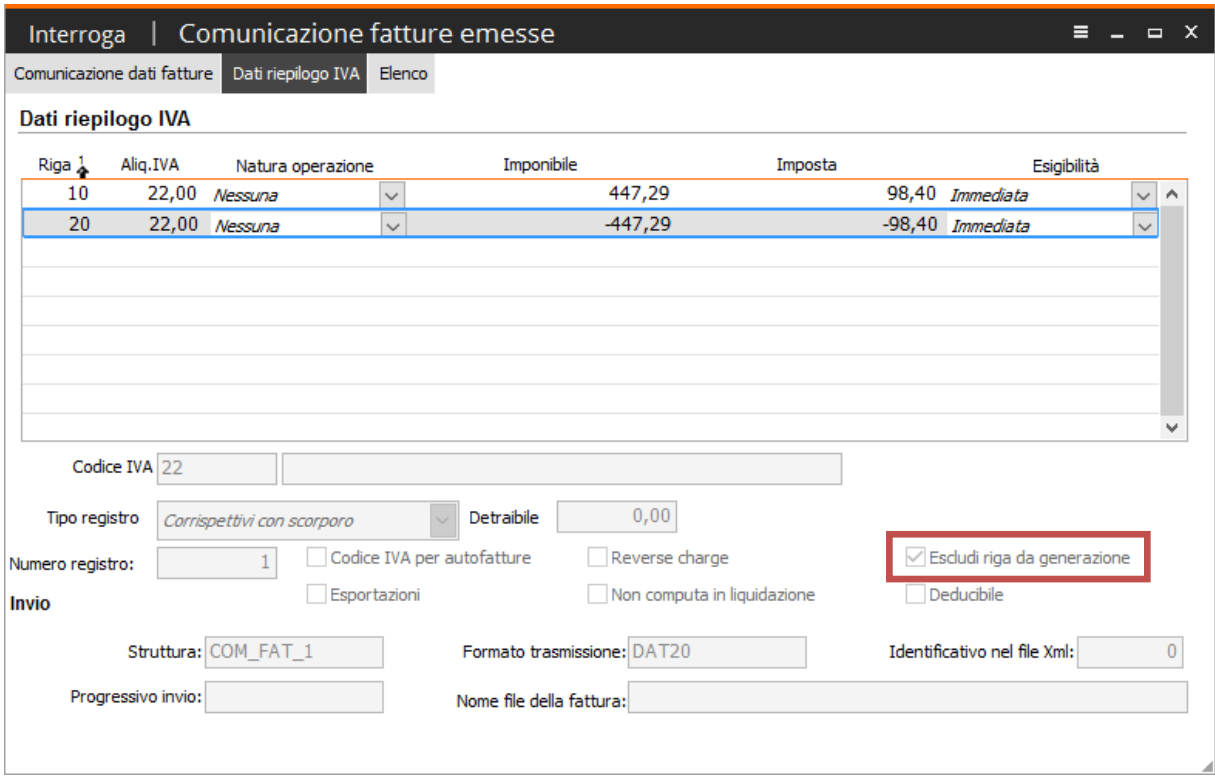

Fig. 36 – Dati riepilogo IVA

Come si evince da questa immagine infatti, in corrispondenza della riga negativa, è attivo il flag "Escludi riga da generazione".

### - **Esempio importazione fattura con IVA autotrasportatori**

In Ad Hoc Revolution è gestita la casistica dell'IVA per gli autotrasportatori, per tale categoria di contribuenti, infatti, è previsto un particolare regime che consente:

 di emettere per ciascun committente una sola fattura per ogni trimestre solare comprendendo tutte le prestazioni eseguite nel periodo;

 di rinviare al trimestre successivo la registrazione e la contabilizzazione della fattura cumulativa emessa nel periodo precedente;

 di continuare ad eseguire la liquidazione e il versamento dell'imposta con cadenza trimestrale anziché mensile.

Per gestire tale particolare regime, nei 'Parametri di importazione' di FATEL è stato inserito un apposito flag che, se attivo, consente di estrarre anche le fatture di tipo "Autotrasportatori".

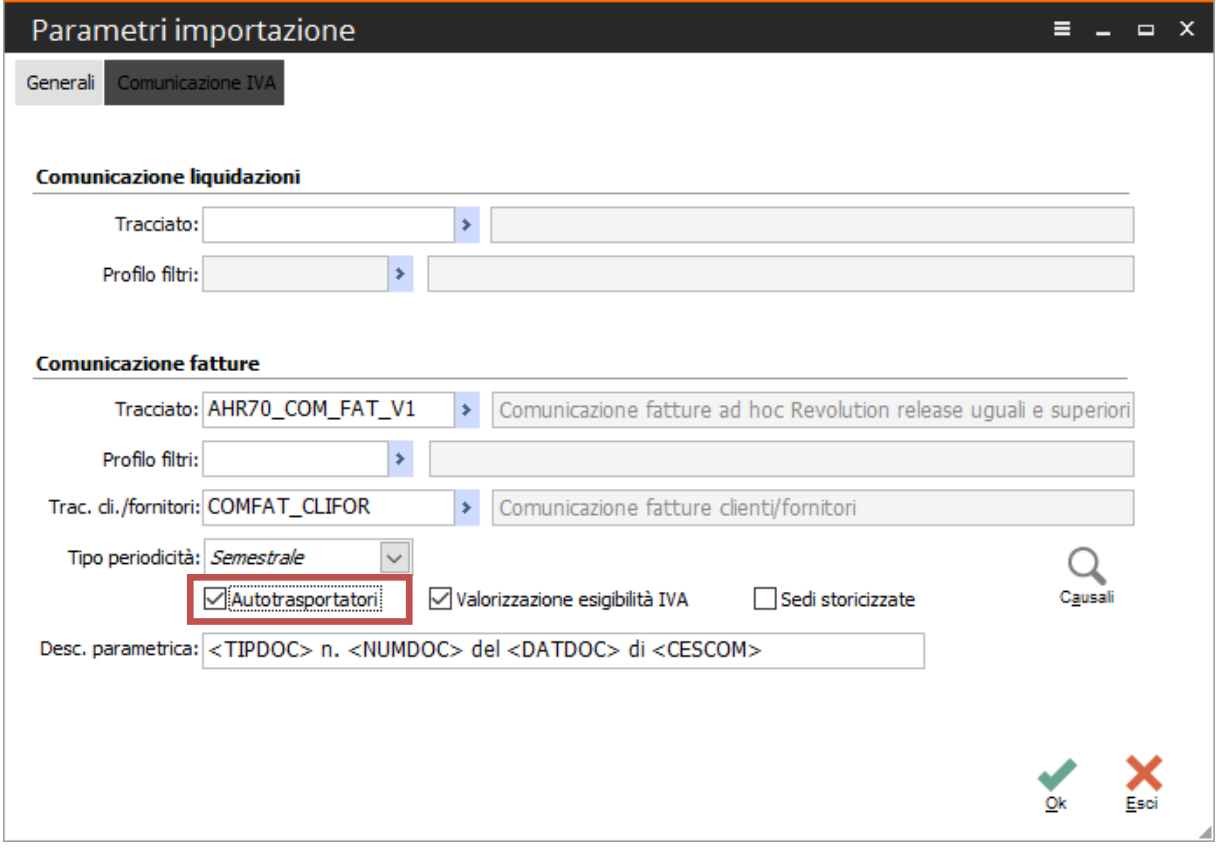

Fig. 37 - Parametri importazione

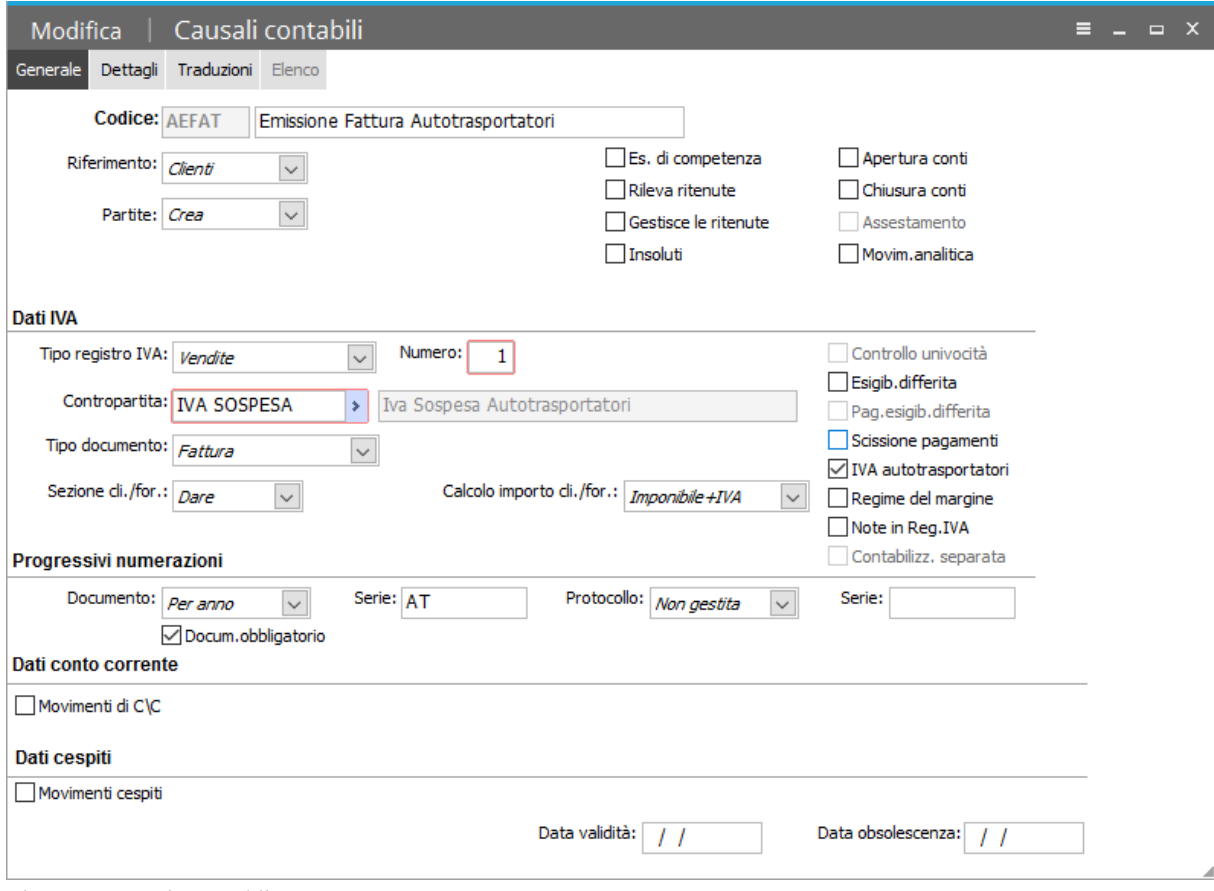

Data pertanto una causale contabile di AHR che gestisca l'IVA degli autotrasportatori:

Fig. 38 – Causale contabile

Si proceda a registrare, in data 15/10/16, una emissione fattura ad autotrasportatori in stato confermato:

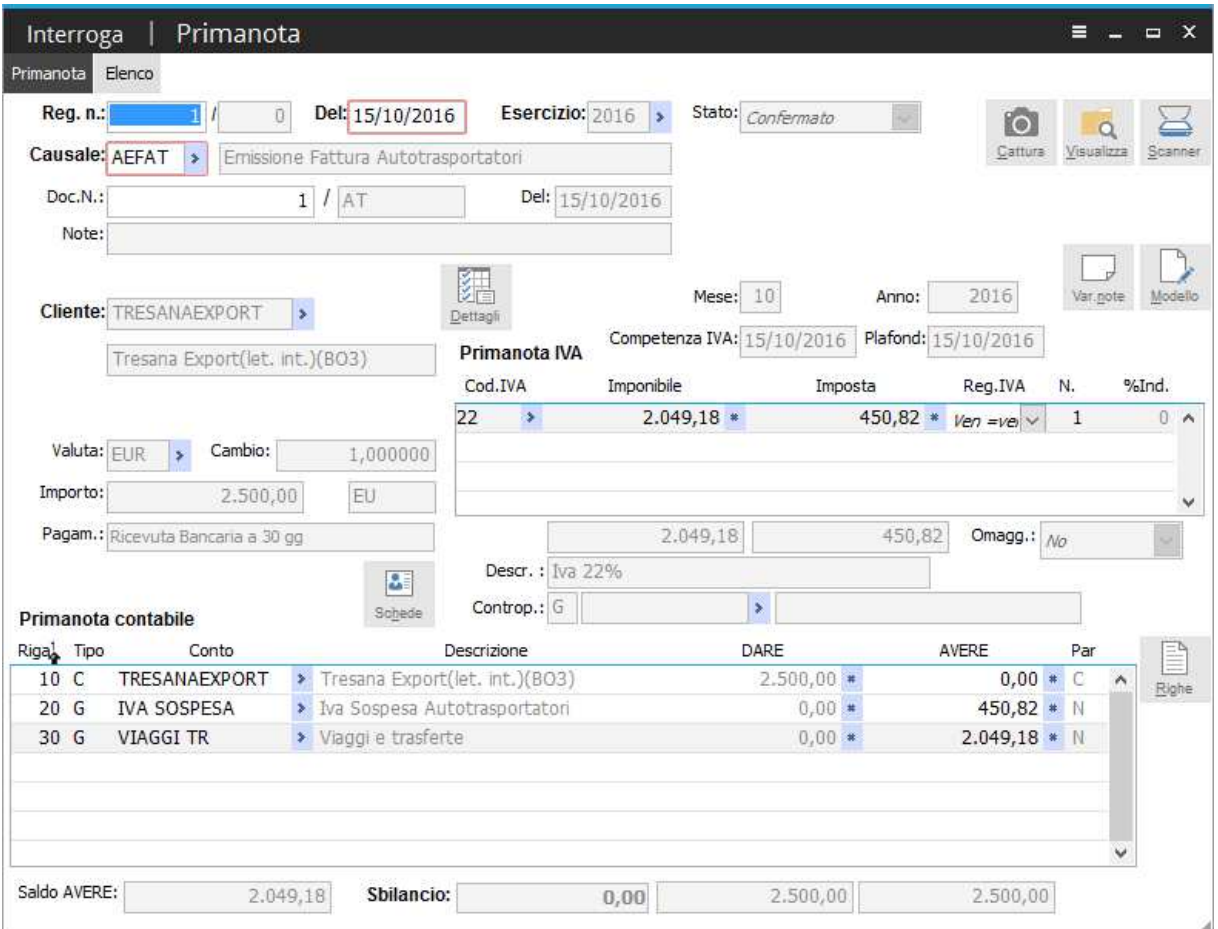

Fig. 39 - Registrazione contabile

A questo punto si proceda con l'import comunicazione dati fatture che, in base alla parametrizzazione effettuata, propone, oltre al primo semestre del 2017, l'indicazione che verranno importate anche le registrazioni la cui causale contabile abbia attivo il flag 'IVA autotrasportatori', e che tale specifica importazione avverrà in base alle date proposte accanto a questo flag, ossia traslate in modo da anticipare di tre mesi l'inizio/fine del semestre stesso:

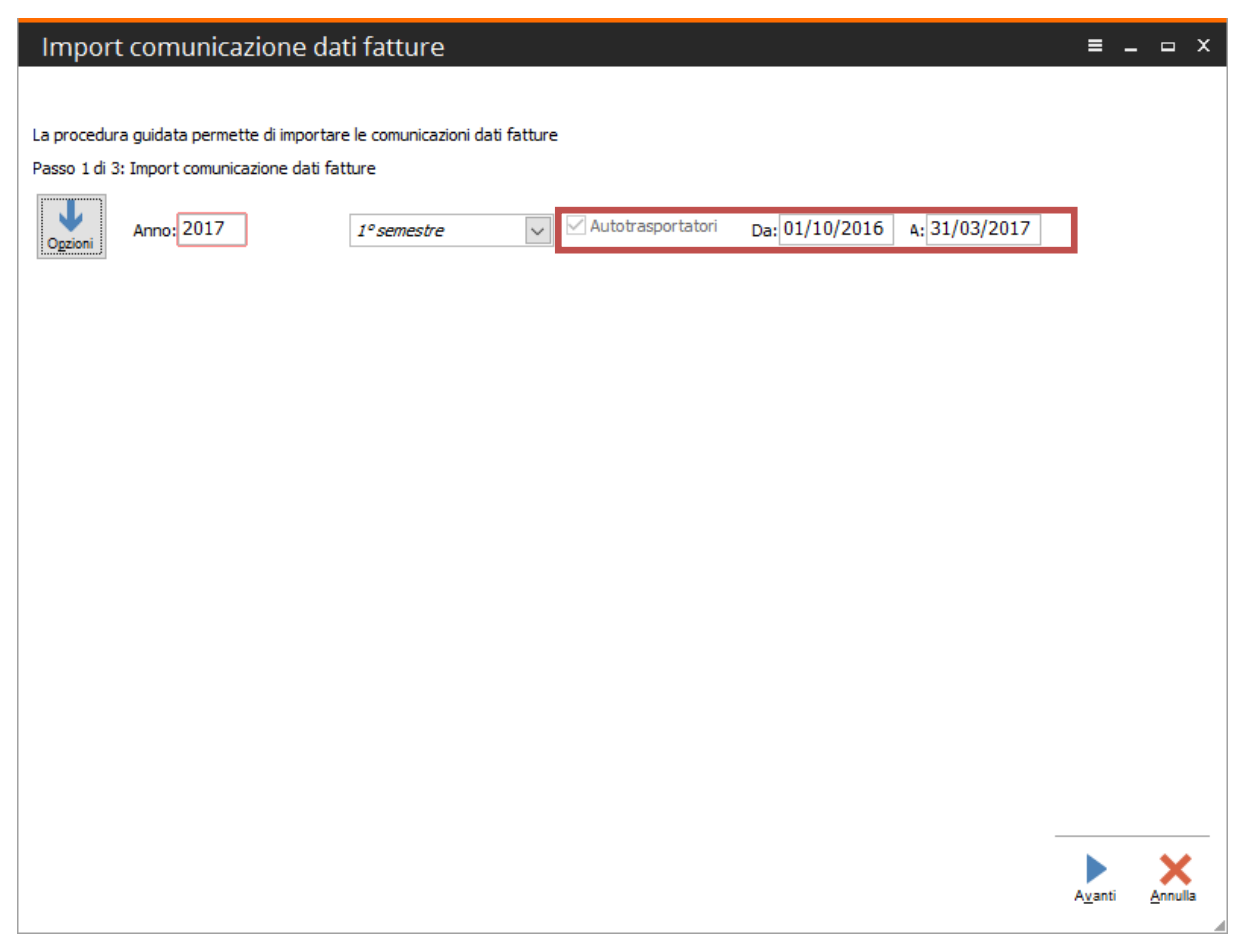

Fig. 40 – Import comunicazione dati fatture

In pratica questa parametrizzazione consente, come di deduce dalla figura precedente, oltre alla facoltà di importare le fatture "Autotrasportatori", di proporre un *range* di date specifico per questa tipologia di registrazioni contabili; nel caso di specie, mentre per tutte le altre tipologie di registrazioni vengono filtrate le date di registrazione comprese nel primo semestre (dal 01/01/17 al 30/06/17), per questa specifica categoria di registrazioni viene proposto un intervallo, come filtro date di importazione, di tre mesi antecedente all'inizio/fine del semestre/trimestre/anno a seconda della periodicità impostata.

A questo punto, essendo la data di registrazione della fattura intestata ad autotrasportatori del nostro esempio compresa nell'intervallo che va dal 01/10/16 al 31/03/17, essa viene correttamente importata con l'indicazione, nei dati gestionali di origine, del fatto che si tratta di una fattura 'Autotrasportatori'

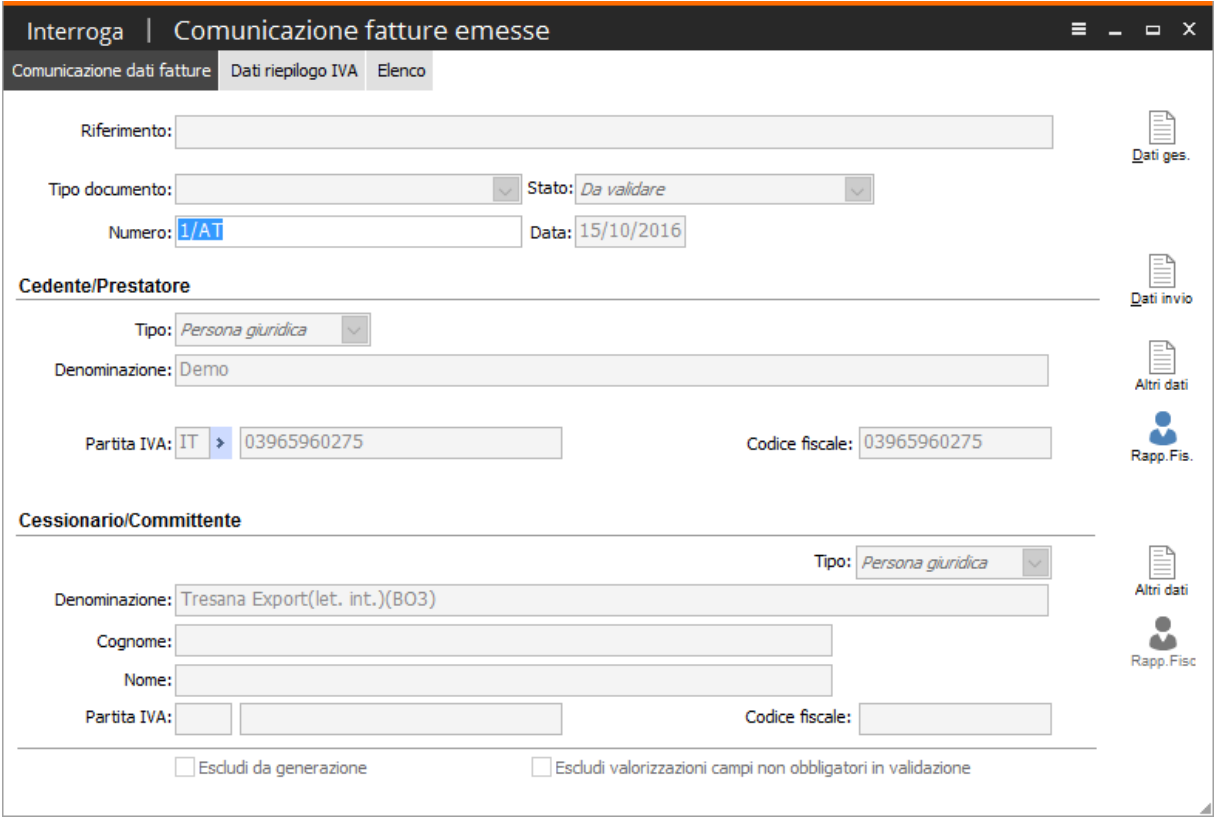

Fig. 41 – Comunicazione fatture emesse

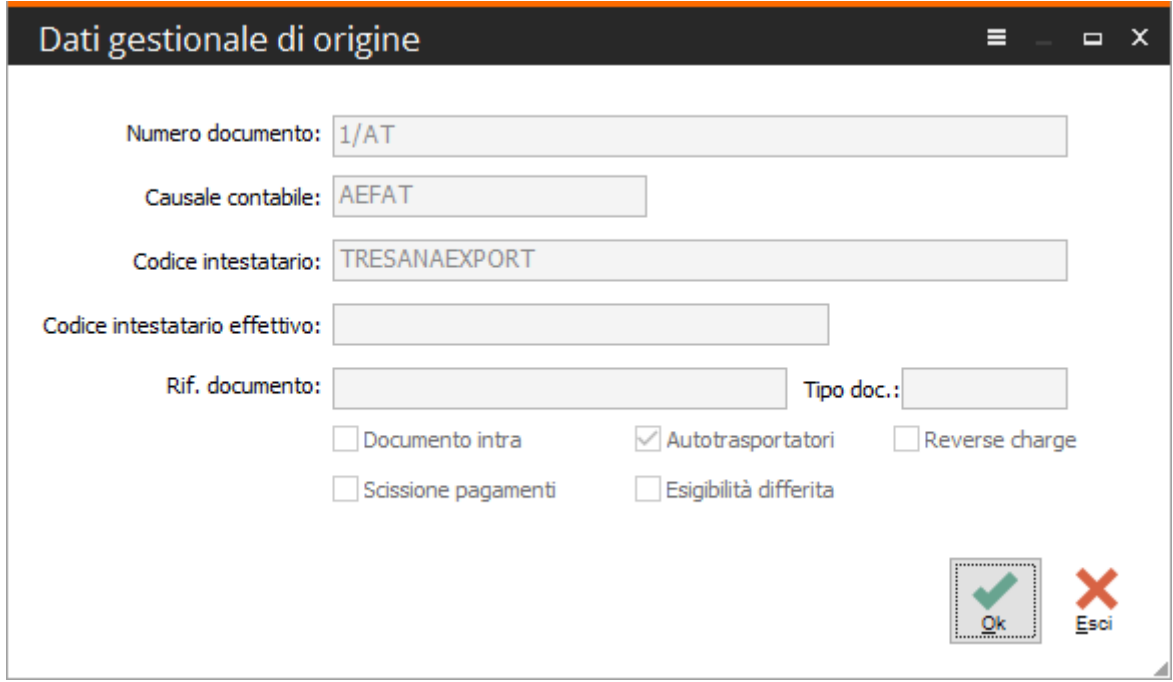

Fig. 42 – Dati gestionale di origine

### - **Parametri importazione**

Nei parametri di importazione (vedi anche Fig. 37), nella sezione relativa alla comunicazione fatture, è presente inoltre un bottone denominato 'Causali' in cui inserire eventuali causali contabili che l'utente desidera escludere dal processo di importazione da Ad hoc Revolution:

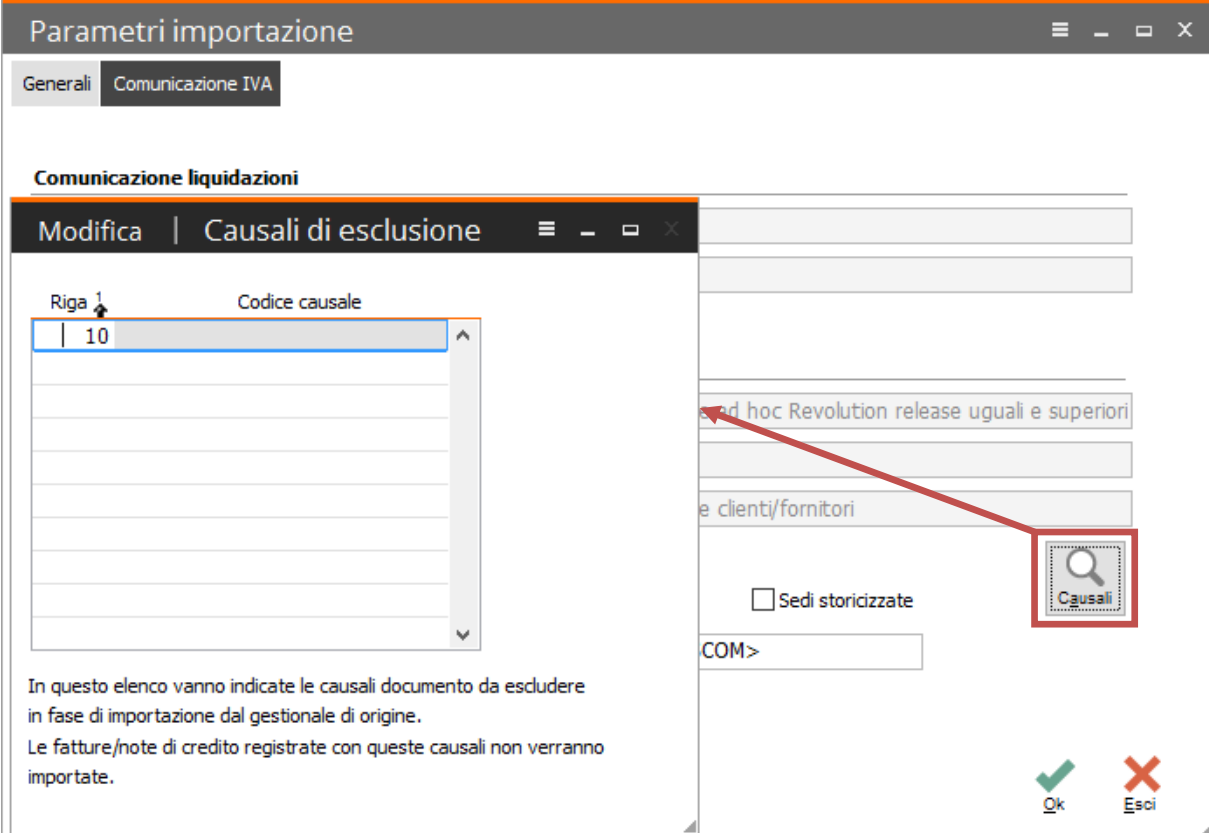

Fig. 43 - Parametri – Causali di esclusione

Questa funzionalità può essere sfruttata dall'utente anche per escludere le fatture PA/PR, già comunicate, e identificate nel gestionale di origine da specifiche causali (come da indicazioni precedentemente fornite).

## **Verifica dati contabili importati su CADI archivio Comunicazione fatture**

Sia Ad hoc Revolution che Fatel sono d'aiuto nella fase di controllo dei dati importati nel modulo CADI; a questo scopo è presente in Fatel, tra le voci di menu delle comunicazioni fatture emesse/ricevute, la maschera di manutenzione dati. Essa permette infatti, il più semplicemente possibile, di analizzare i dati presenti nel modulo CADI.

Di seguito un esempio di come i dati relativi ai documenti emessi vengono ordinati nella maschera "DTE manutenzione dati da comunicare":

| DTE manutenzione dati da comunicare<br>Filtri Dati riepilogo IVA<br>Dati fattura |   |                            |                       |                    |                    |                                 |                         | $\equiv$ $\equiv$ $\equiv$ $\times$ |
|----------------------------------------------------------------------------------|---|----------------------------|-----------------------|--------------------|--------------------|---------------------------------|-------------------------|-------------------------------------|
| Documenti DTE:                                                                   | 6 | di cui fatture:            |                       |                    | 6                  | di cui note di credito:         | $\circ$                 |                                     |
| Da comunicare:                                                                   | 6 | Totale imponibile:         |                       |                    | 6.836,47           | Totale imposta:                 | 989,22                  |                                     |
| Escluse:                                                                         | 0 |                            |                       |                    |                    | Intestatari:                    | 5                       |                                     |
| Tipo documento: Tutti                                                            |   | $\checkmark$               |                       |                    | Da data doc:   / / | A data doc:                     | $\frac{1}{2}$           |                                     |
| Stato: Da validare                                                               |   | ⊡                          |                       |                    |                    | Escludi da generazione:   Tutti | $\overline{\mathbf{v}}$ | Ricerca                             |
| Numero:                                                                          |   | $\ast$                     |                       |                    |                    | Comunicazione singola:   Tutti  | $\backsim$              |                                     |
| Intestatario                                                                     |   | 2 Imponibile da comunicare | Imposta da comunicare | Imponibile escluso | Imposta esclusa    | Imponibile                      | Imposta                 | $\overline{\phantom{a}}$            |
| <b>TOTALE GENERALE</b>                                                           |   | 6.836,47                   | 989,22                | $-447,29$          | $-98,40$           | 6.389,18                        |                         | 890,82                              |
| Analisi Progetti Software srl                                                    |   | 1.000,00                   | 220,00                | 0,00               | 0,00               | 1.000,00                        |                         | 220,00                              |
| Data software international Spa (RB369)                                          |   | 447,29                     | 98,40                 | $-447,29$          | $-98,40$           | 0,00                            |                         | 0,00                                |
| Galli s.n.c.                                                                     |   | 1.340,00                   | 220,00                | 0,00               | 0,00               | 1.340,00                        |                         | 220,00                              |
| Germany Club (RDv, DM)                                                           |   | 2.000,00                   | 0,00                  | 0,00               | 0,00               | 2.000,00                        |                         | 0,00                                |
| Tresana Export(let. int.)(BO3)                                                   |   | 2.049,18                   | 450,82                | 0,00               | 0,00               | 2.049,18                        |                         | 450,82                              |
|                                                                                  |   |                            |                       |                    |                    |                                 |                         |                                     |

Fig. 44 - DTE manutenzione dati da comunicare – scheda Dati fattura

nella prima scheda vengono elencati i documenti importati ed in rosso viene calcolato il loro totale; la differenza di importo evidenziata nella precedente immagine, ossia tra il totale dell'imponibile e dell'imposta e l'importo totale imponibile e imposta da comunicare, discende direttamente dalla casistica suesposta in un apposito esempio relativamente alla fattura compresa nei corrispettivi.

In questo caso infatti, la primanota di AHR si caratterizza per la presenza di una riga di importo positivo e una di importo negativo che si elidono a livello di imponibile e imposta; in fase di import su Fatel, invece, per comprendere tale registrazione nell'imponibile e imposta da comunicare, di default viene esclusa la riga di importo negativo, i cui importi sono dettagliati nelle colonne 'Imponibile escluso' e 'Imposta esclusa', configurandosi pertanto tale difformità di importi.

nella seconda scheda "Dati riepilogo IVA", di seguito riportata, i dati vengono raggruppati per codice IVA:

| DTE manutenzione dati da comunicare<br>$\equiv$ $\equiv$ |                               |                                                            |                |                    |               |  |  |  |
|----------------------------------------------------------|-------------------------------|------------------------------------------------------------|----------------|--------------------|---------------|--|--|--|
| Dati fattura Filtri Dati riepilogo IVA                   |                               |                                                            |                |                    |               |  |  |  |
| Raggruppamento: Aliquota-Natura-Esigibilità              | $\check{~}$                   | Visualizza solo le righe IVA con imponibile e imposta zero | Ricerca        |                    |               |  |  |  |
| 0,00<br>Aliquota:                                        | Natura operazione: 7utti      |                                                            | $\check{~}$    | Esigibilità: Tutti | $\checkmark$  |  |  |  |
|                                                          |                               |                                                            |                |                    |               |  |  |  |
| Alig.IVA <sup>1</sup><br>긻<br>Natura operazioni          | 킯<br>Esigibilità<br>Immediata | Totale imponibile                                          | Totale imposta |                    | ۸             |  |  |  |
| Nessuna<br>22,00 Nessuna                                 | Immediata                     | 2.340,00<br>4.049,18                                       | 0,00<br>890,82 |                    |               |  |  |  |
|                                                          |                               |                                                            |                |                    |               |  |  |  |
|                                                          |                               |                                                            |                |                    |               |  |  |  |
|                                                          |                               |                                                            |                |                    |               |  |  |  |
|                                                          |                               |                                                            |                |                    |               |  |  |  |
|                                                          |                               |                                                            |                |                    |               |  |  |  |
|                                                          |                               |                                                            |                |                    |               |  |  |  |
|                                                          |                               |                                                            |                |                    |               |  |  |  |
|                                                          |                               |                                                            |                |                    |               |  |  |  |
|                                                          |                               |                                                            |                |                    |               |  |  |  |
|                                                          |                               |                                                            |                |                    |               |  |  |  |
|                                                          |                               |                                                            |                |                    |               |  |  |  |
|                                                          |                               |                                                            |                |                    |               |  |  |  |
|                                                          |                               |                                                            |                |                    |               |  |  |  |
|                                                          |                               |                                                            |                |                    |               |  |  |  |
|                                                          |                               |                                                            |                |                    | v             |  |  |  |
| $\checkmark$                                             |                               |                                                            |                |                    | $\rightarrow$ |  |  |  |

Fig. 45 - DTE manutenzione dati da comunicare – scheda Dati riepilogo IVA

Per effettuare un controllo dei dati importati in Fatel è possibile utilizzare, in Ad hoc Revolution, la 'Stampa dettagliata IVA' (Contabilità > Contabilità IVA > Stampe):

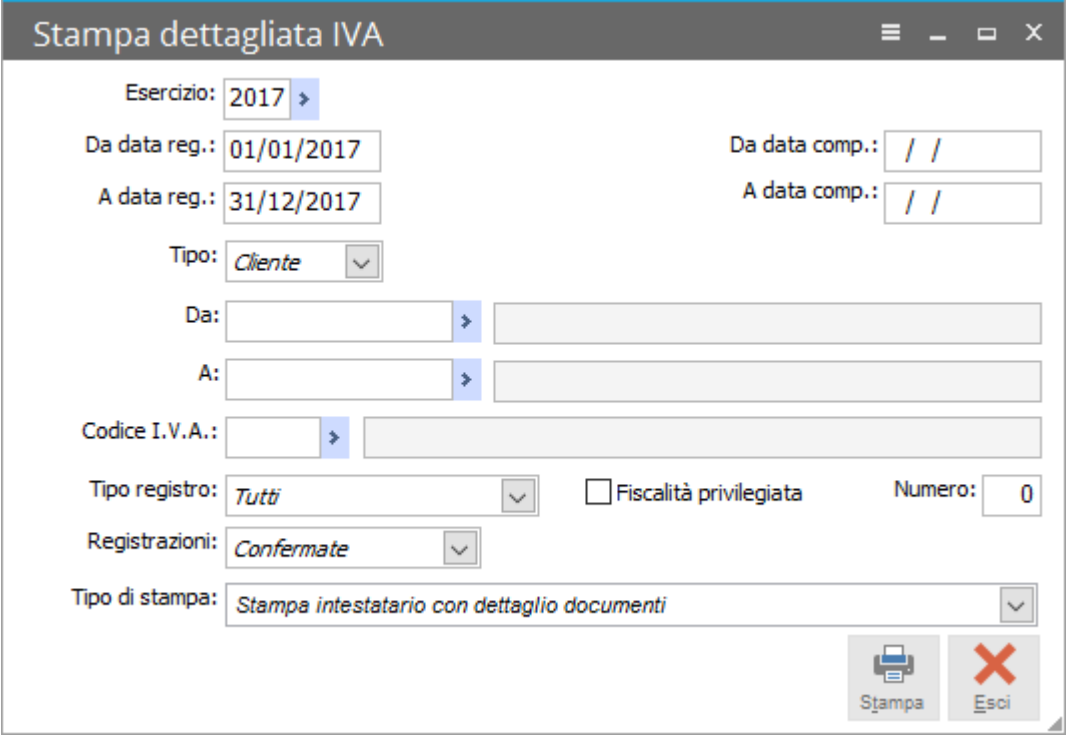

Fig. 46 - Stampa dettagliata IVA

Lanciando i report di stampa disponibili, mediante gli opportuni filtri, è possibile effettuare una verifica tra i dati oggetto di importazione e quelli disponibili nel gestionale di origine:

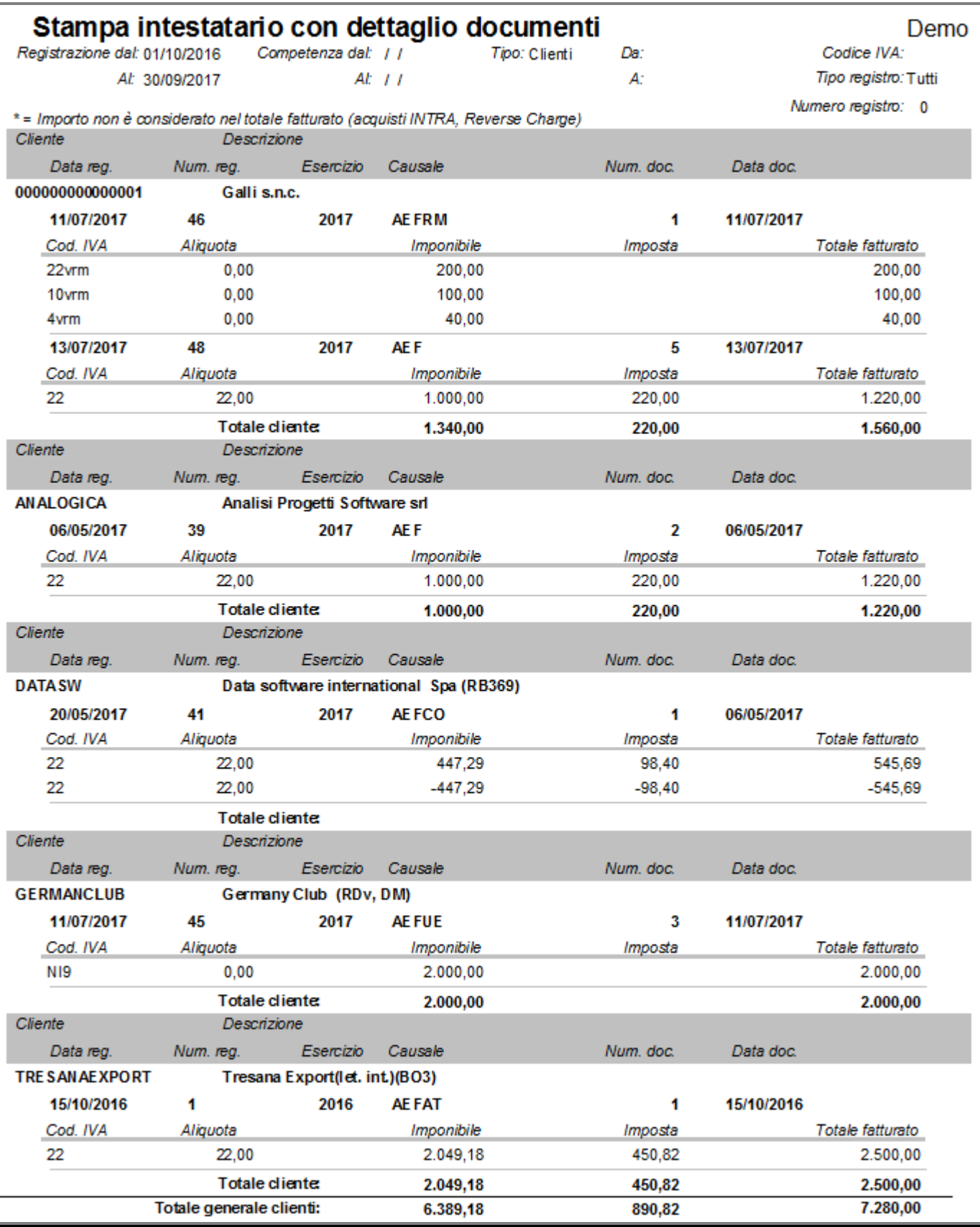

Fig. 47 - Stampa dettagliata IVA – Report

Specularmente, dal lato delle fatture ricevute, i documenti vengono ordinati nella maschera "DTR manutenzione dati da comunicare":

| DTR manutenzione dati da comunicare |                           |                                        |                       |                    |                               |                                 |                    | $\equiv$ $\equiv$ $\equiv$ $\times$ |
|-------------------------------------|---------------------------|----------------------------------------|-----------------------|--------------------|-------------------------------|---------------------------------|--------------------|-------------------------------------|
| Dati fattura                        | Filtri Dati riepilogo IVA |                                        |                       |                    |                               |                                 |                    |                                     |
|                                     |                           |                                        |                       |                    |                               |                                 |                    |                                     |
| Documenti DTR:                      | 6                         | di cui fatture:                        |                       |                    | 6                             | di cui note di credito:         | $\circ$            |                                     |
| Da comunicare:                      | 6                         | Totale imponibile:                     |                       |                    | 10.750,00                     | Totale imposta:                 | 2.365,00           |                                     |
| Escluse:                            | $\bullet$                 |                                        |                       |                    |                               | Intestatari:                    | 5                  |                                     |
| Tipo documento: Tutti               |                           | $\checkmark$                           |                       |                    | Da data reg:<br>$\frac{1}{2}$ | A data reg:                     | $\prime$ $\prime$  | С                                   |
|                                     | Stato: Da validare        | $\checkmark$                           |                       |                    |                               | Escludi da generazione:   Tutti | $\vert \vee \vert$ | Ricerca                             |
| Numero:                             |                           | $\ast$                                 |                       |                    |                               | Comunicazione singola:   Tutti  | $\checkmark$       |                                     |
|                                     | Intestatario              | $\frac{2}{2}$ Imponibile da comunicare | Imposta da comunicare | Imponibile escluso | Imposta esclusa               | Imponibile                      | Imposta            |                                     |
| <b>TOTALE GENERALE</b>              |                           | 10.750,00                              | 2.365,00              | 5.000,00           | 1.100,00                      | 15,750,00                       |                    | 3.465,00                            |
| Beta Computers SRL (BO36)           |                           | 500,00                                 | 110,00                | 0,00               | 0,00                          | 500,00                          |                    | 110,00                              |
| Carli Antonio                       |                           | 5.000,00                               | 1.100,00              | 5.000,00           | 1.100,00                      | 10.000,00                       |                    | 2.200,00                            |
| Dogana di Genova                    |                           | 250,00                                 | 55,00                 | 0,00               | 0,00                          | 250,00                          |                    | 55,00                               |
| Farinata Umberto                    |                           | 1.000,00                               | 220,00                | 0,00               | 0,00                          | 1.000,00                        |                    | 220,00                              |
| International Tradind (BO6)         |                           | 4.000,00                               | 880,00                | 0,00               | 0,00                          | 4.000,00                        |                    | 880,00                              |
|                                     |                           |                                        |                       |                    |                               |                                 |                    |                                     |
|                                     |                           |                                        |                       |                    |                               |                                 |                    |                                     |
|                                     |                           |                                        |                       |                    |                               |                                 |                    |                                     |
|                                     |                           |                                        |                       |                    |                               |                                 |                    |                                     |
|                                     |                           |                                        |                       |                    |                               |                                 |                    |                                     |
| $\langle$                           |                           |                                        |                       |                    |                               |                                 |                    | $\checkmark$<br>$\rightarrow$       |
|                                     |                           |                                        |                       |                    |                               |                                 |                    |                                     |
|                                     |                           |                                        |                       |                    |                               |                                 |                    | <b>Esci</b>                         |

Fig. 48 - DTR manutenzione dati da comunicare

Anche in questo caso, pertanto, i due gestionali sono di supporto per quel che concerne la fase di controllo dei dati importati nel modulo CADI; è possibile quindi confrontare e controllare i dati presentati nel prospetto di manutenzione con i report disponibili nella 'Stampa dettagliata IVA' (con l'uso degli opportuni filtri disponibili).

Come si evince dalla precedente immagine, anche per le fatture ricevute si possono verificare differenze di importo; la casistica è tipicamente quella del ricevimento di fatture Reverse Charge (per il dettaglio del caso si rimanda all'apposito esempio presente in questo manuale), qui la differenza tra il totale dell'imponibile e dell'imposta e l'importo del totale imponibile e imposta da comunicare deriva dalla esclusione della riga di primanota IVA afferente il registro delle vendite (i cui importi saranno dettagliati nelle apposite colonne); nella stampa di Ad hoc Revolution, come si può verificare dal successivo report, trattandosi di autofattura, l'imposta si annulla a causa della movimentazione del registro acquisti e di quello vendite, mentre viene ricompreso nell'imponibile il solo importo relativo al registro acquisti IVA.

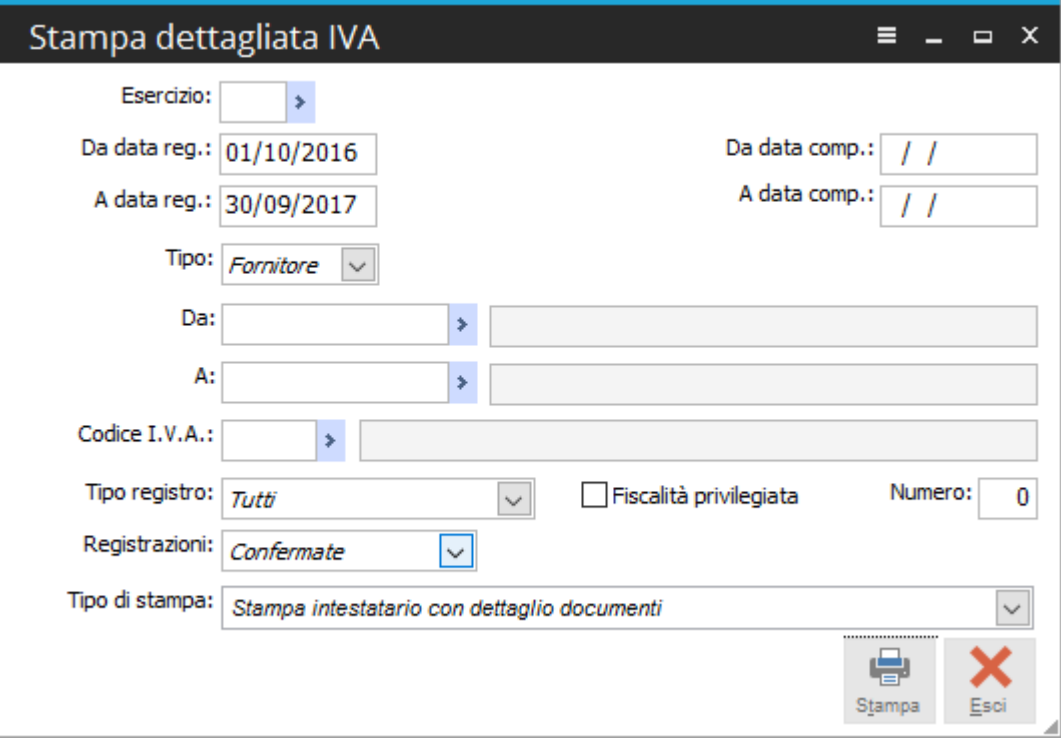

Fig. 49 – Stampa dettagliata IVA

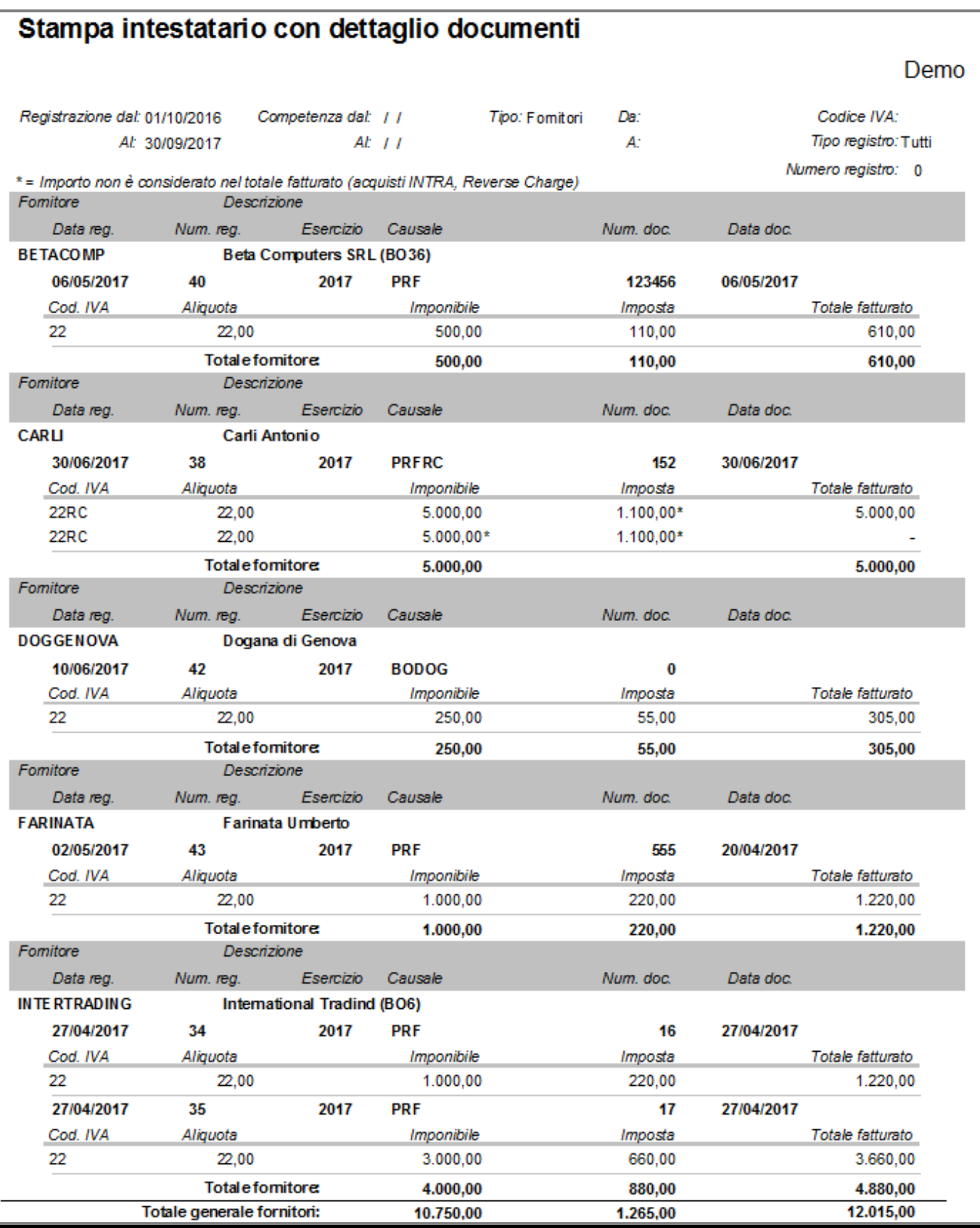

Fig. 50 - Stampa dettagliata IVA – Report

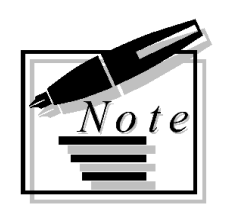

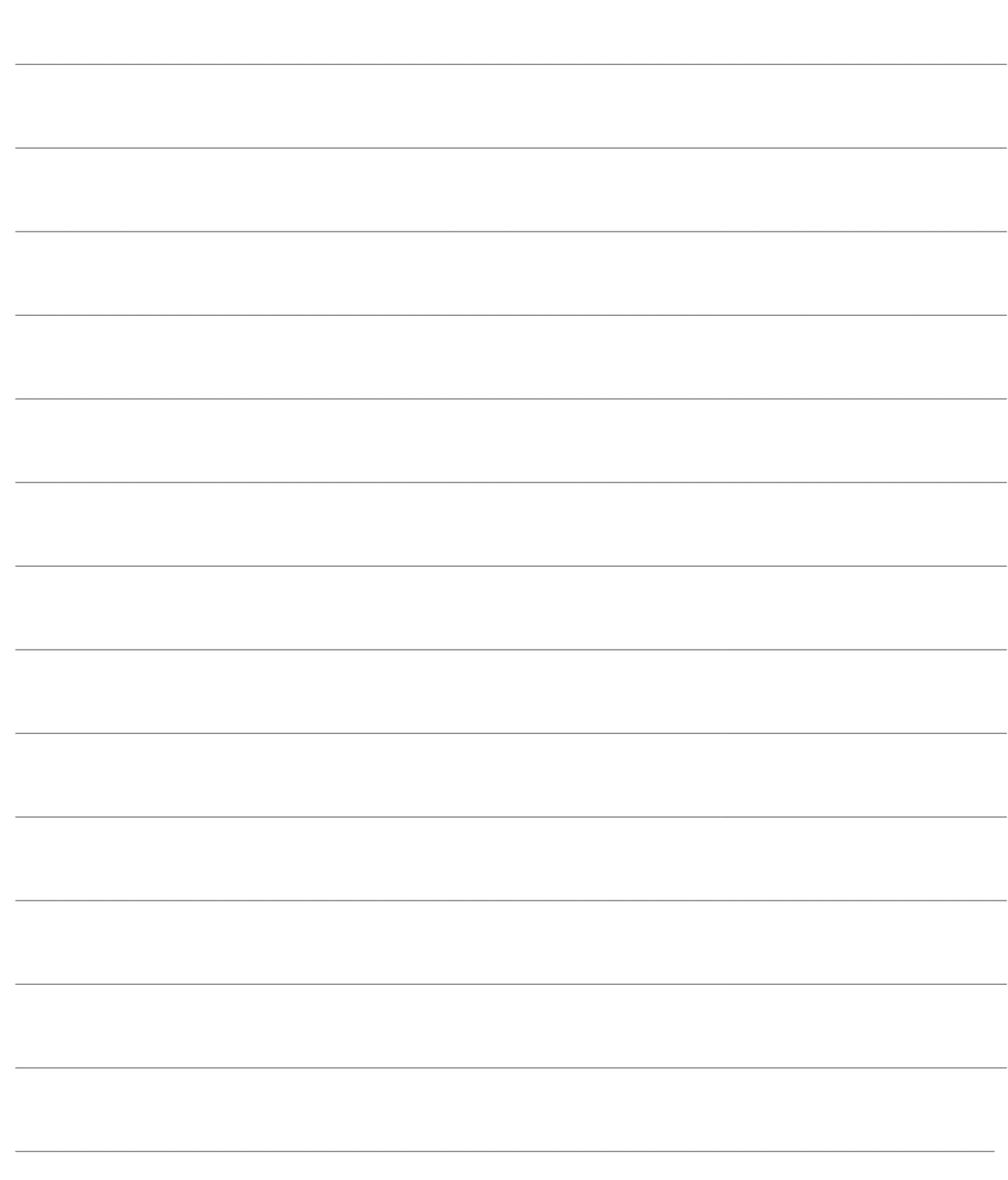